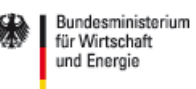

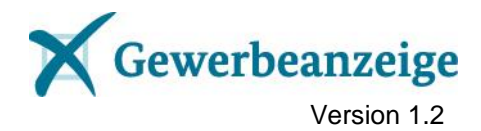

# Die elektronische Gewerbeanzeige

## *Leitfaden für Sender und Empfänger zur elektronischen Kommunikation mittels XGewerbeanzeige ab Version 1.2 - Version 1.4 -*

Status: Freigegeben

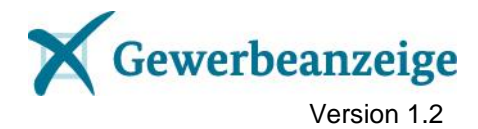

## **Inhaltsverzeichnis**

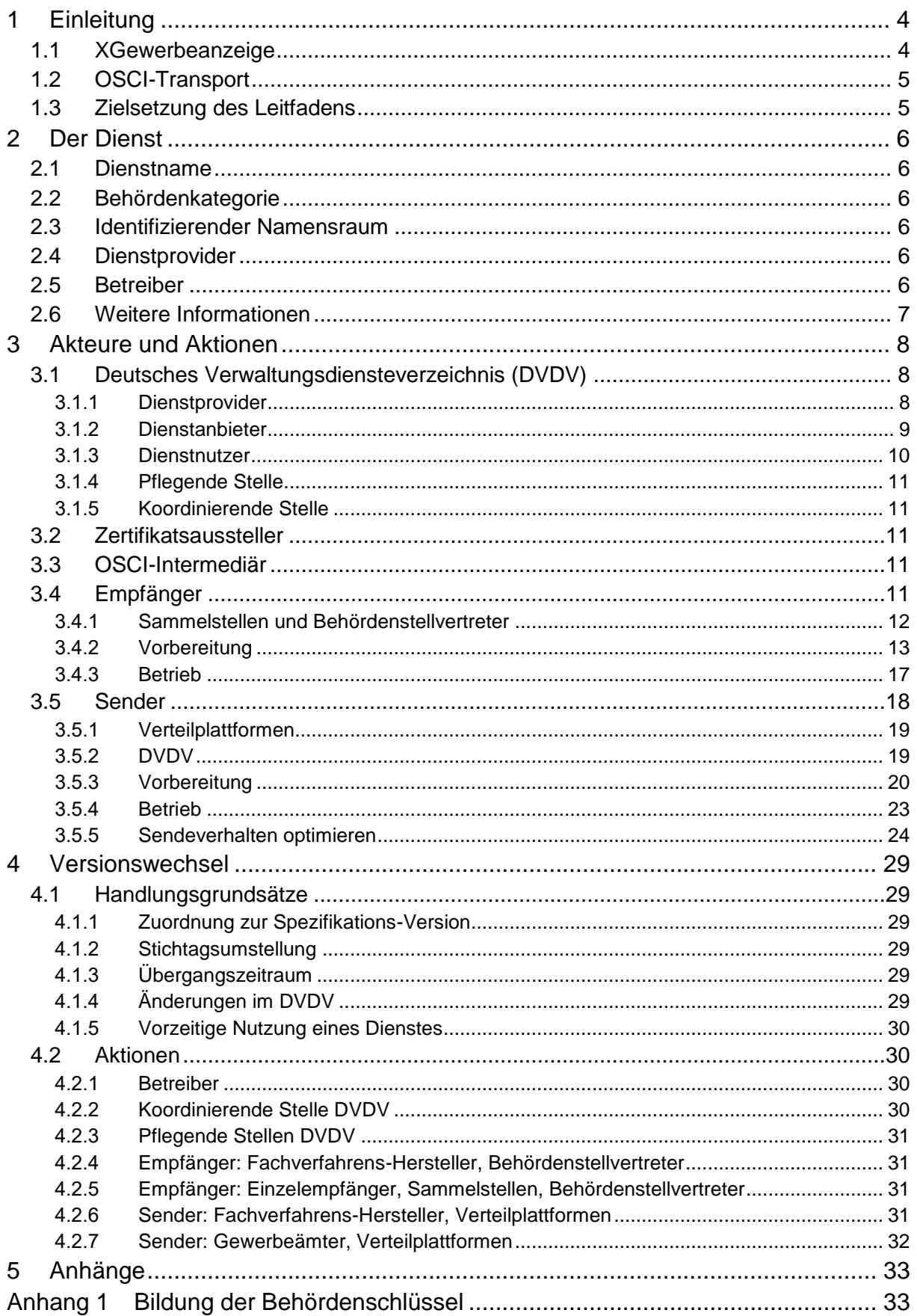

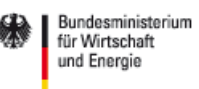

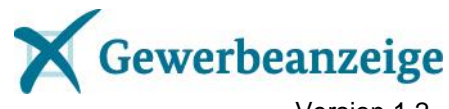

Version 1.2

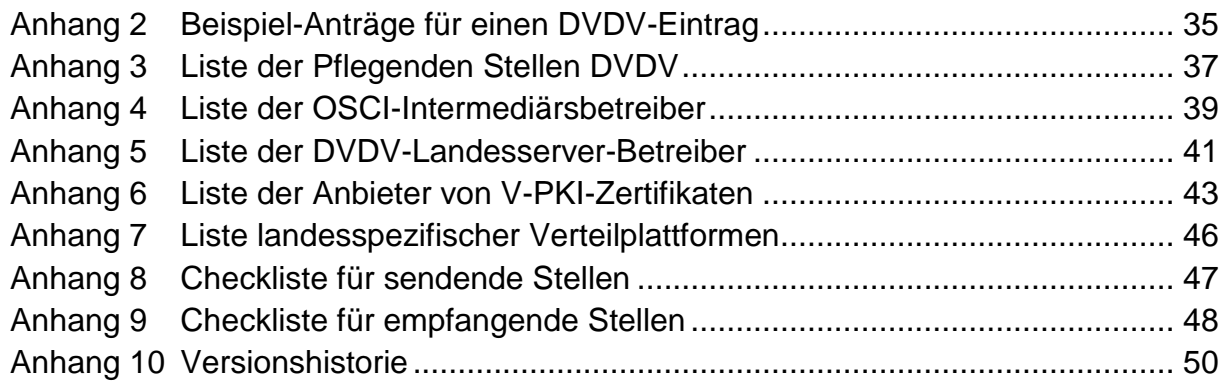

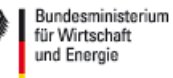

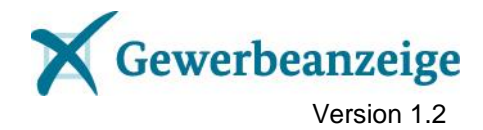

## <span id="page-3-0"></span>**1 Einleitung**

Im Jahr 2014 gab es bundesweit ca. 1,6 Mio. Gewerbean-, um- und abmeldungen. Jede dieser Gewerbeanzeigen geht aufgrund der gesetzlichen Vorgaben des § 14 Abs. 8 der Gewerbeordnung (GewO) und § 3 Abs. 1 der Gewerbeanzeigeverordnung (GewAnzV) an verschiedene Empfangsstellen. Ein Großteil der in Deutschland eingesetzten Gewerbefachverfahren in den Gemeinden und kreisfreien Städten sendet diese Anzeigen noch in Papierform oder es wird eine Vielzahl von Datenaustauschformaten und Transportwegen eingesetzt. Das verursacht bei allen Beteiligten Bearbeitungs- und Materialaufwand, der durch ein einheitliches, elektronisches und medienbruchfreies Verfahren vermieden werden kann.

Im Rahmen der Initiative Deutschland-Online wurde deshalb das Vorhaben "Gewerberegister (DO:G)" ins Leben gerufen. Ziel des Vorhabens DO:G von 2006 bis 2009 war der Aufbau eines bundesweiten medienbruchfreien, standardisierten Verfahrens, das eine automatisierte Zustellung der Gewerbeanzeigen an die gesetzlich vorgeschriebenen Empfangsstellen ermöglicht. Die Arbeitsgruppe verständigte sich auf DatML/RAW als bundesweit einheitliches empfohlenes Datenaustauschformat für Gewerbeanzeigen.

Eine flächendeckende Umsetzung der Empfehlung auf freiwilliger Basis wurde jedoch nicht erreicht. Um die Ziele des Vorhabens zu gewährleisten, wurde der elektronische Datenaustausch auf der Grundlage von XGewerbeanzeige daher nun verbindlich festgelegt.

Der Standard XGewerbeanzeige wurde als Version 1.0 am 13. Mai 2015 im Bundesanzeiger bekannt gegeben (BAnz AT 13.05.2015 B1). Fortschreibungen des Standards werden ebenfalls im Bundesanzeiger bekannt gegeben. Der Standard wird gemäß § 3 Abs. 4 i. V. m. § 4 Satz 2 GewAnzV seit dem 1. Januar 2016 flächendeckend für die elektronische Übermittlung von Daten aus der Gewerbeanzeige eingesetzt. Gewerbeämter können gem. § 3 Abs. 6 GewAnzV übergangsweise bis zum 31. Dezember 2016 noch die Papierform nutzen.

## <span id="page-3-1"></span>**1.1 XGewerbeanzeige**

Dieser Leitfaden basiert auf Version 1.2 des Standards XGewerbeanzeige.

XGewerbeanzeige dient zum Versand von Gewerbeanzeigen an die gesetzlich festgelegten Empfangsstellen. Eine Gewerbeanzeige beinhaltet die gesetzlich geforderten Daten zur Neuanlage, Änderung oder Löschung eines Gewerbes.

Nähere Informationen zu XGewerbeanzeige und die jeweils aktuelle Version der Spezifikation finden Sie auf der Webseite des Standards (siehe [2.6\)](#page-6-0).

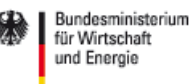

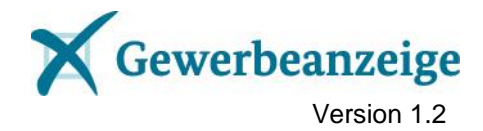

## <span id="page-4-0"></span>**1.2 OSCI-Transport**

Für die elektronische Übermittlung personenbezogener Daten bedarf es Sicherheitsmechanismen zum Schutz ihrer Vertraulichkeit, Integrität und Authentizität. XGewerbeanzeige verwendet dazu den Standard OSCI-Transport in der Version 1.2.

OSCI-Transport ermöglicht die Verschlüsselung und die elektronische Zeichnung (Signatur) der übertragenen Daten. Elektronische Zertifikate nach Standard X.509 Version 3 spielen hierbei eine zentrale Rolle. Sie können sowohl zum Verschlüsseln als auch zum Signieren von Daten genutzt werden.

Bildhaft lässt sich OSCI-Transport als Datenübertragung in einem doppelten und versiegelten Umschlag beschreiben. Der "innere Umschlag" einer OSCI-Nachricht enthält die Inhaltsdaten. Bei XGewerbeanzeige sind das die Daten der einzelnen Gewerbean-, um- und abmeldungen. Der "äußere Umschlag" enthält die Nutzungsdaten, die zusätzlich zu den Inhaltsdaten ausgetauscht werden und dazu dienen, den Datenfluss zu kontrollieren und zu steuern.

Gemäß Abschnitt 3.3 Nr. 5 und 7 der Spezifikation von XGewerbeanzeige *müssen* die Nutzungs- und die Inhaltsdaten jeder Nachricht verschlüsselt werden. Gemäß Nr. 4 und 6 *können* beide Datenarten zudem signiert werden.

## <span id="page-4-1"></span>**1.3 Zielsetzung des Leitfadens**

Dieser Leitfaden soll dazu beitragen, dass alle Beteiligten möglichst schnell zur Teilnahme an der elektronischen Kommunikation über die Standards XGewerbeanzeige und OSCI-Transport in der Lage sind. Hierzu zeigt er die für den elektronischen Mitteilungsverkehr erforderlichen Akteure<sup>1</sup> und Aktionen auf.

Im Wesentlichen geht es um die Frage, was sendende und empfangende Stellen und deren IT-Dienstleister tun müssen, um Mitteilungen Standard-konform versenden und empfangen zu können.

 $\overline{a}$ 

<sup>1</sup> Aus Gründen der besseren Übersichtlichkeit und Lesbarkeit wird hier und im Folgenden auf die Verwendung von Paarformen verzichtet. Stattdessen wird die grammatisch maskuline Form verallgemeinernd verwendet. Diese Bezeichnungsform umfasst gleichermaßen weibliche und männliche Personen, die damit selbstverständlich gleichberechtigt angesprochen sind.

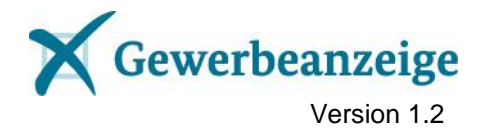

## <span id="page-5-0"></span>**2 Der Dienst**

Der Standard XGewerbeanzeige sieht genau einen Dienst zum Versand von Gewerbeanzeigen an eine Empfangsstelle vor. Weitere Dienste im Rahmen von XGewerbeanzeige sind derzeit nicht vorgesehen, können aber in künftigen Versionen des Standards hinzukommen.

## <span id="page-5-1"></span>**2.1 Dienstname**

Der Dienst ist ab dem 01.05.2017 unter folgendem Namen im DVDV (siehe [3.1\)](#page-7-1) verzeichnet:

#### **gewerbemeldung**

## <span id="page-5-2"></span>**2.2 Behördenkategorie**

Dem Dienst ist folgende Behördenkategorie zugeordnet:

#### **Empfangsstelle\_Gewerbeanzeige**

## <span id="page-5-3"></span>**2.3 Identifizierender Namensraum**

Der Dienst wird ab dem 01.05.2017 durch folgenden Namensraum eindeutig identifiziert:

#### **http://www.xgewerbeanzeige.de/xgewerbeanzeige12/gewerbemeldung.wsdl**

*Hinweis: Der Namensraum wird gebildet nach dem Muster domain/Name\_des\_Standards\_mit\_Versionsnummer/Name\_des\_Dienstes.wsdl. Für künftige Versionen des Standards wird die Versionsnummer im Namensraum entsprechend angepasst.*

## <span id="page-5-4"></span>**2.4 Dienstprovider**

Verantwortlich für den Dienst ist das

Bundesministerium für Wirtschaft und Energie Referat VIIB3 - Freie Berufe, Gewerberecht Scharnhorststraße 34-37 D-10115 Berlin.

E-Mail: [xgewerbeanzeige@bmwi.bund.de](mailto:xgewerbeanzeige@bmwi.bund.de)

## <span id="page-5-5"></span>**2.5 Betreiber**

Der Dienstprovider hat den

Landesbetrieb Information und Technik Nordrhein-Westfalen (IT.NRW) Mauerstraße 51 40476 Düsseldorf

mit der Wahrnehmung der operativen Aufgaben des Standards XGewerbeanzeige beauftragt. Sie erreichen den Betreiber unter der E-Mail-Adresse

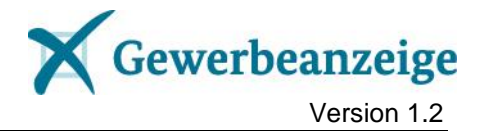

[kontakt@xgewerbeanzeige.de.](mailto:kontakt@xgewerbeanzeige.de)

## <span id="page-6-0"></span>**2.6 Weitere Informationen**

Weitere Informationen zu XGewerbeanzeige und die aktuelle Spezifikation finden Sie auf der Webseite des Standards:

[http://www.xgewerbeanzeige.de](http://www.xgewerbeanzeige.de/) 

Die Schema-Dateien für den Basis-Standard XStatistik Version 2.1 stehen unter <https://erhebungsdatenbank.estatistik.de/eid/show.html?genresid=02> in gezippter Form zum Download zur Verfügung.

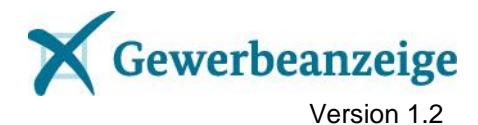

## <span id="page-7-0"></span>**3 Akteure und Aktionen**

Die nachfolgende Grafik zeigt die am Verfahren beteiligten Akteure. Die darin enthaltenen Nummern zeigen die notwendigen Aktionen für den Empfang (blau) und für den Versand (rot) der elektronischen Nachrichten. Die Akteure und Aktionen werden anschließend beschrieben.

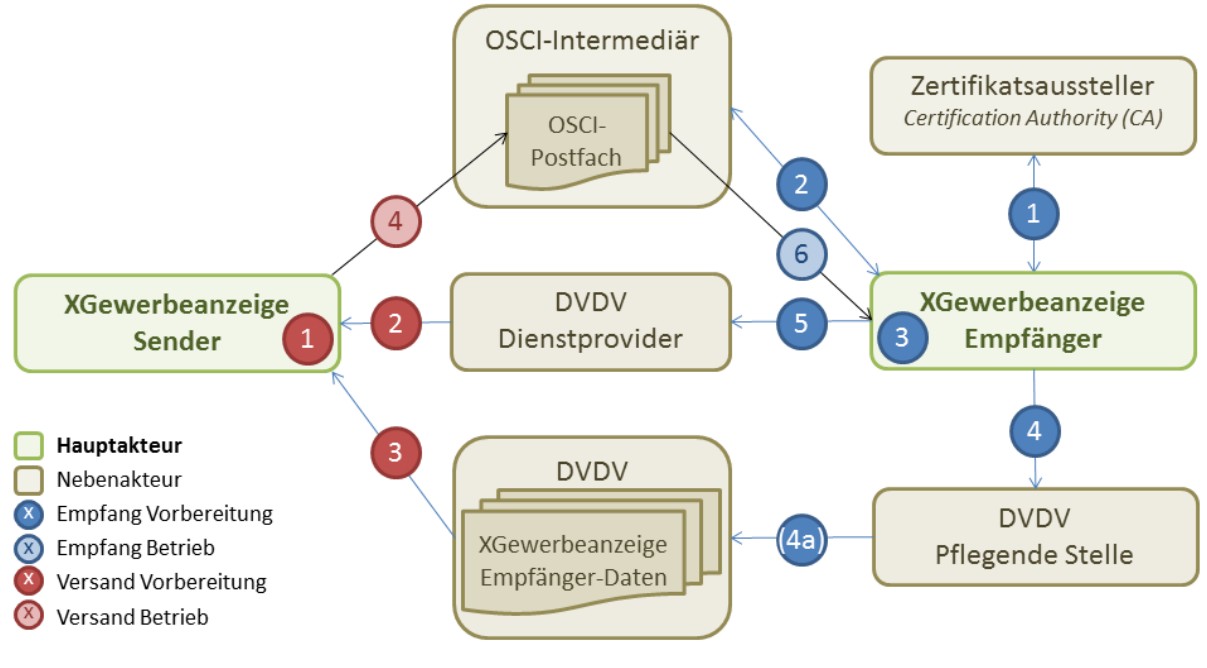

**Abbildung 1: Akteure und Aktionen**

## <span id="page-7-1"></span>**3.1 Deutsches Verwaltungsdiensteverzeichnis (DVDV)**

Das DVDV ist ein Verzeichnis der öffentlichen Verwaltung, in dem (technische) Informationen zu angebotenen Implementierungen eines elektronischen Dienstes publiziert werden können. Das DVDV besteht aus einem Bundesmaster und verschiedenen Landesservern, auf die der Datenbestand des Bundesmasters repliziert wird und von denen Fachverfahren Daten abrufen können. Für den Nachrichtenaustausch mittels XGewerbeanzeige dient das DVDV den Empfängern elektronischer Gewerbeanzeigen zum Eintragen ihrer Kommunikationsdaten und den Sendern zum Abrufen dieser Daten.

### <span id="page-7-2"></span>**3.1.1 Dienstprovider**

"Dienstprovider" ist ein vom DVDV geprägter Begriff. Ein Dienstprovider trägt die Verantwortung für einen im DVDV eingetragenen Dienst, insbesondere für die Festlegung der mit diesem Dienst verbundenen Daten, Nachrichten und Prozesse (Spezifikation). Dienstprovider sind meist oberste Bundes- oder Landesbehörden.

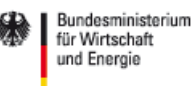

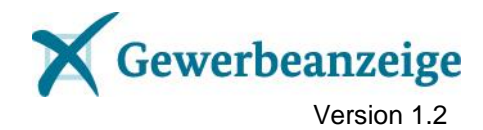

Der Dienstprovider von XGewerbeanzeige ist in Unterkapitel [2.4](#page-5-4) beschrieben. Zur Wahrnehmung der operativen Aufgaben von XGewerbeanzeige hat der Dienstprovider einen Betreiber beauftragt (siehe [2.5\)](#page-5-5).

#### <span id="page-8-0"></span>**3.1.2 Dienstanbieter**

Ein Dienstanbieter erstellt auf der Grundlage der Spezifikation eines Diensts eine technische Umsetzung (Implementierung). Im DVDV hinterlegt er die notwendigen Angaben zur elektronischen Nutzung seiner Dienst-Implementierung.

Dienstanbieter bei XGewerbeanzeige sind die Empfänger der elektronischen Gewerbeanzeigen (siehe [3.4\)](#page-10-4).

Dienstanbieter können einen Dritten mit der technischen Umsetzung der Kommunikation über das DVDV beauftragen (Behördenstellvertreter). Der Behördenstellvertreter ist lediglich ein technischer Dienstleister, er kann nicht direkt über das DVDV adressiert werden. Alle von ihm vertretenen Organisationen müssen ebenfalls in das DVDV eingetragen werden. Die Details werden in Unterabschnitt [3.1.2.1](#page-8-1) erläutert.

Alternativ dazu können die Empfänger eines Organisationstyps eine Organisation desselben Typs bestimmen, die alle Nachrichten entgegennimmt (Sammelstelle). Hierbei wird nur die Sammelstelle in das DVDV eingetragen. Die Details werden in Unterabschnitt [3.1.2.2](#page-9-1) erläutert.

#### <span id="page-8-1"></span>*3.1.2.1 Behördenstellvertreter*

Dienstanbieter können die technische Umsetzung der Kommunikation über das DVDV an einen Dritten delegieren und für an sie gerichtete Nachrichten ein von diesem bereitgestelltes gemeinsames OSCI-Postfach nebst zugehörigem elektronischem Zertifikat nutzen. Der Inhaber von Postfach und Zertifikat ist der Behördenstellvertreter für diese Dienstanbieter. Er wird für den Dienst (siehe Kap. [2\)](#page-5-0) mit Postfach und Zertifikat, aber ohne eigenen Behördenschlüssel in das DVDV eingetragen (*Vertreter-Eintrag*).

Die vom Behördenstellvertreter technisch vertretenen Behörden werden ohne Dienst, eigenes Zertifikat und Postfach ins DVDV eingetragen (*Rumpf-Eintrag*) und dem Behördenstellvertreter über ihren Behördenschlüssel zugeordnet. Rufen Dienstnutzer die Kommunikationsdaten einer derart technisch vertretenen Behörde ab, erhalten sie die Dienstdaten (Postfach und Zertifikat) des Behördenstellvertreters und kommunizieren darüber mit der Behörde.

Behördenstellvertreter können ihren *Vertreter-Eintrag* beim Kommunalen Rechenzentrum Niederrhein (KRZN, siehe [Anhang 3\)](#page-36-0) beantragen. Die technisch vertretenen Behörden beantragen ihren *Rumpf-Eintrag* bei der für sie örtlich zuständigen Pflegenden Stelle DVDV (siehe [Anhang 3\)](#page-36-0).

Der Behördenstellvertreter ist für die korrekte und datenschutzkonforme Weiterleitung der Nachrichten aus dem gemeinsamen OSCI-Postfach an den eigentlichen Empfänger verantwortlich.

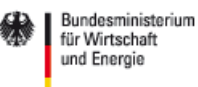

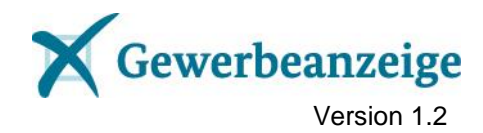

Im Rahmen von XGewerbeanzeige wird dieses Prinzip beispielsweise von den Handwerkskammern angewandt.

#### <span id="page-9-1"></span>*3.1.2.2 Sammelstelle*

Haben alle Dienstanbieter eines Organisationstyps in einer föderalen Gliederung dauerhaft eine Organisation desselben Typs zur Entgegennahme von an sie gerichteten elektronischen Nachrichten bestimmt (Sammelstelle), wird nur die Sammelstelle in das DVDV eingetragen. Die Sammelstelle ist kein Behördenstellvertreter (siehe [3.1.2.1\)](#page-8-1), sondern ein eigenständiger Empfänger. Sie wird daher mit einem eigenen Behördenschlüssel, ihrem OSCI-Postfach und ihrem elektronischen Zertifikat in das DVDV aufgenommen. Alle für Empfänger dieses Organisationstyps in dieser föderalen Gliederung bestimmten Nachrichten werden an die Sammelstelle gesandt.

Sammelstelle kann eine der eigentlichen Empfangsstellen sein (bspw. das Landesamt für Statistik Niedersachsen für alle Statistischen Landesämter) oder eine Dachorganisation (bspw. der DIHK für die Industrie- und Handelskammern), nicht aber ein rein technischer Dienstleister (Behördenstellvertreter), der selbst kein Empfänger nach der GewAnzO ist.

Eine Sammelstelle ist analog zum Behördenstellvertreter für die korrekte und datenschutzkonforme Weiterleitung der Nachrichten an den eigentlichen Empfänger verantwortlich. Dies kann durch eine von der Sammelstelle zu implementierende Weiterleitungsfunktion umgesetzt werden (Push-Prinzip). Alternativ kann die Sammelstelle den Endempfängern auch entsprechende Möglichkeiten zur Abholung der Nachrichten bereitstellen (Pull-Prinzip). In beiden Fällen muss die Sammelstelle entsprechenden Aufwand einplanen. Im Fall des Pull-Prinzips müssen zudem die Endempfänger die Abholung implementieren und ebenfalls Aufwand einplanen.

Die für eine Sammelstelle im DVDV zu hinterlegenden Daten entsprechen denen eines einzelnen Empfängers. Für sie gelten die nachfolgenden Ausführungen daher analog. Im folgenden Text wird nicht mehr zwischen Empfänger und Sammelstelle unterschieden, sondern durchgehend der Begriff Empfänger verwendet.

Im Rahmen von XGewerbeanzeige wird das Konzept der Sammelstelle bundesweit von der Zollverwaltung, den Statistischen Landesämtern und von den Industrie- und Handelskammern genutzt. Auf Länderebene können weitere Sammelstellen hinzukommen.

#### <span id="page-9-0"></span>**3.1.3 Dienstnutzer**

Ein Dienstnutzer verwendet eine Dienst-Implementierung. Er fragt die Informationen zu deren Nutzung vom DVDV ab und ruft die Dienst-Implementierung mit den entsprechenden elektronischen Daten auf.

Dienstnutzer bei XGewerbeanzeige sind die Sender der elektronischen Gewerbeanzeigen (siehe [3.5\)](#page-17-0).

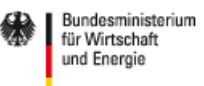

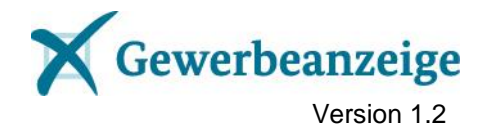

## <span id="page-10-0"></span>**3.1.4 Pflegende Stelle**

Pflegende Stellen (PS DVDV) wurden von den Bundesländern zur Pflege der Daten von Dienstanbietern im Deutschen Verwaltungsdiensteverzeichnis (DVDV) eingerichtet. Sie tragen auf Antrag der Dienstanbieter deren Daten in das DVDV ein und gewährleisten dabei die Übereinstimmung der Antragsdaten mit den im DVDV eingetragenen Daten. Eine darüber hinaus gehende Prüfung der Antragsdaten findet nicht statt.

Im Rahmen von XGewerbeanzeige tragen die Pflegenden Stellen die Daten der Empfänger auf deren Antrag in das DVDV ein (siehe [3.4.2.5\)](#page-16-1).

Zudem sind die Pflegenden Stellen bei Versionswechseln von Diensten für die entsprechende Aktualisierung der Dienstanbieterdaten zuständig (siehe [4.2.3\)](#page-30-0).

### <span id="page-10-1"></span>**3.1.5 Koordinierende Stelle**

Die Koordinierende Stelle DVDV (KS DVDV) verwaltet die grundlegenden Daten elektronischer Dienste, insbesondere Dienstname [\(2.1\)](#page-5-1), Behördenkategorie [\(2.2\)](#page-5-2) und identifizierenden Namensraum [\(2.3\)](#page-5-3). Auf Antrag des Betreibers trägt sie neue Dienste oder Dienstversionen in das DVDV ein und informiert die PS DVDV über notwendige Aktualisierungen der Dienstzuordnung (siehe [4.1.4\)](#page-28-5).

## <span id="page-10-2"></span>**3.2 Zertifikatsaussteller**

Ein Zertifikatsaussteller, englisch Certification Authority (CA), ist eine vertrauenswürdige Institution, die öffentliche Schlüssel beglaubigt, also digitale Zertifikate ausstellt. Dazu werden die darin enthaltenen Informationen, insbesondere die Identität des Schlüsselinhabers, überprüft.

Im Rahmen von XGewerbeanzeige werden Zertifikate aus dem Bereich der Public-Key-Infrastruktur der Verwaltung (V-PKI) verwendet. Details hierzu finden Sie in Unterabschnitt [3.4.2.1.](#page-12-1)

## <span id="page-10-3"></span>**3.3 OSCI-Intermediär**

Ein OSCI-Intermediär ist gemäß OSCI-Transport (siehe [1.2\)](#page-4-0) eine Vermittlungsstelle im elektronischen Datenaustausch. Er stellt einem Empfänger elektronischer Nachrichten ein OSCI-Postfach zur Verfügung und erbringt Mehrwertdienste wie Protokollierung oder Signaturprüfung, ohne die Vertraulichkeit der Inhaltsdaten zu gefährden

## <span id="page-10-4"></span>**3.4 Empfänger**

Empfänger der elektronischen Gewerbeanzeigen gemäß § 3 Abs. 1 bis 3 GewAnzV (Kennziffern 01 - 11) sind folgende Stellen:

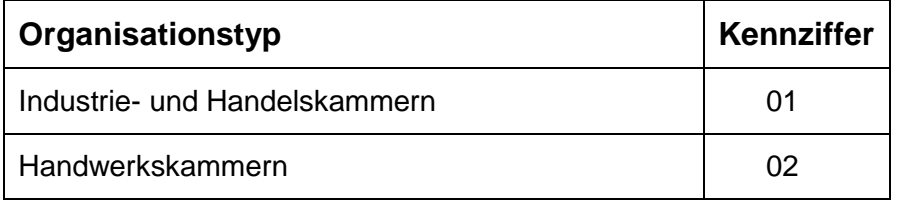

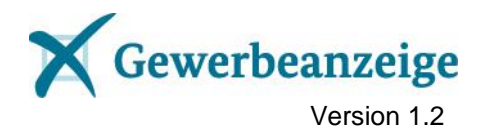

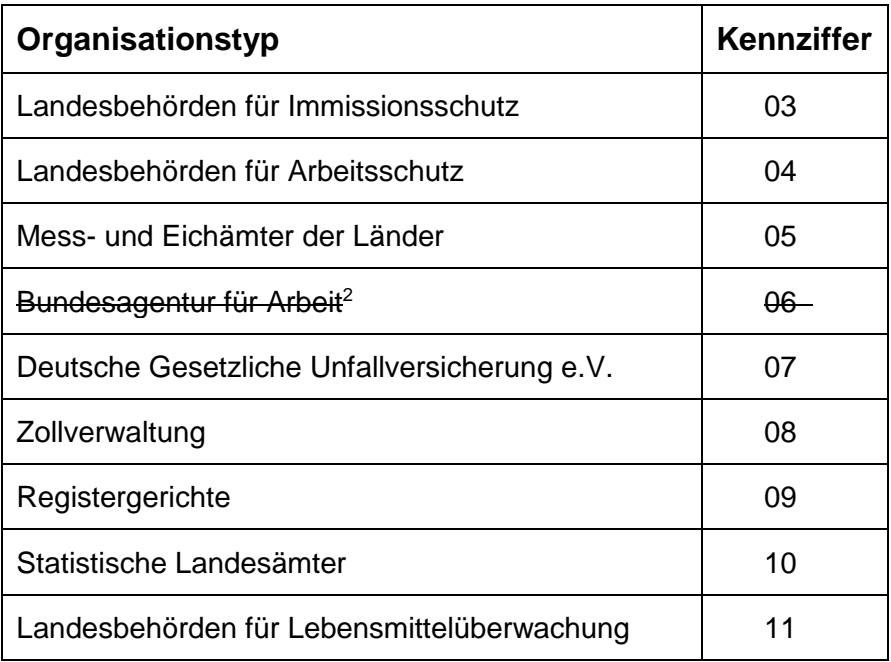

<span id="page-11-1"></span>**Tabelle 1: Empfänger mit Kennziffern**

Der Betreiber stellt eine aktuelle Liste der Behördenschlüssel der Empfänger auf der Webseite des Standards (siehe [2.6\)](#page-6-0) bereit.

Im Rahmen der kommunalen Selbstverwaltung (Kennziffer 12) bzw. gemäß § 138 Abgabenordnung (AO) (Kennziffer 13) sind weitere Empfänger der elektronischen Gewerbeanzeige möglich.

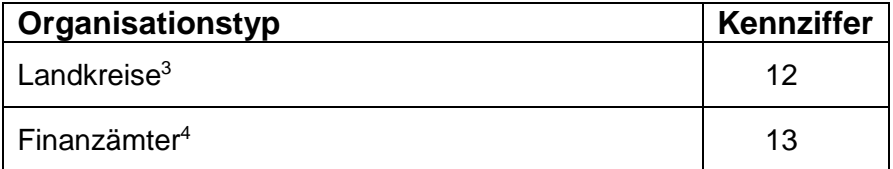

Für diese besteht jedoch bisher keine Pflicht zur Übermittlung bzw. zum Empfang von XGewerbeanzeige, sondern auch andere Formate und Wege zur Übermittlung der Gewerbeanzeigen sind erlaubt.

#### <span id="page-11-0"></span>**3.4.1 Sammelstellen und Behördenstellvertreter**

Die derzeit bekannten Ansprechpartner der Sammelstellen (siehe [3.1.2.2\)](#page-9-1) und Behördenstellvertreter (siehe [3.1.2.1\)](#page-8-1) für Testzwecke sind in der Liste der Test-Ansprechpartner enthalten, die der Betreiber auf der Webseite des Standards (siehe [2.6\)](#page-6-0) bereitstellt.

 $\overline{a}$ 

<sup>2</sup> Die Bundesagentur für Arbeit hat schriftlich darauf verzichtet, weiterhin in die regelmäßige Datenübermittlung einbezogen zu werden, und wird daher bei der elektronischen Datenübermittlung nicht weiter berücksichtigt (siehe auch Fußnote 9 auf Seite 11 der Spezifikation XGewerbeanzeige).

<sup>3</sup> Landkreise erhalten nur in ihrer Rolle als **Gewerbeaufsichtsbehörde** Meldungen mit der Satzart=ALGID.

<sup>4</sup> Finanzämter erhalten Meldungen mit der Satzart=FAID.

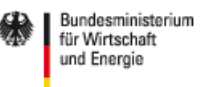

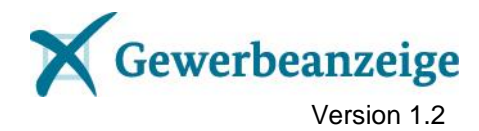

Weitere Behördenstellvertreter und Sammelstellen können hinzukommen. Der Betreiber wird sie zusammen mit den ihm gemeldeten Behördenschlüsseln der Empfänger veröffentlichen (siehe [3.4.2.6\)](#page-16-2).

#### <span id="page-12-0"></span>**3.4.2 Vorbereitung**

Alle Empfänger müssen zunächst die Voraussetzungen schaffen, damit sie die an sie gerichteten elektronischen Gewerbeanzeigen empfangen und verarbeiten können. Folgende Voraussetzungen sind grundsätzlich zu erfüllen:

- 1. die Bereithaltung eines Fachverfahrens, mit dem elektronische Gewerbeanzeigen verarbeitet werden können,
- <span id="page-12-2"></span>2. die Prüfung eingehender Gewerbeanzeigen auf Standard-Konformität mittels GWA-Prüftool,
- 3. die Beschaffung eines elektronischen Zertifikats für die Verschlüsselung der Kommunikation,
- 4. die Beschaffung eines OSCI-Postfachs als Empfangsstelle eingehender Nachrichten,
- 5. die Bereitstellung der vom Sender benötigten Informationen im DVDV und
- 6. die Beschaffung eines OSCI-Clients zum Abholen der Nachrichten aus dem OS-CI-Postfach.

Die Aktionen zur Erfüllung dieser Voraussetzungen und weitere zur Vorbereitung des Empfangs notwendige Aktionen (blaue Nummern 1 bis 5 im Schaubild) werden nachfolgend beschrieben.

#### <span id="page-12-1"></span>*3.4.2.1 Aktion 1: Elektronisches Zertifikat beschaffen*

Die Nutzungs- und Inhaltsdaten einer zu XGewerbeanzeige konformen Nachricht müssen verschlüsselt werden (siehe Unterkapitel [1.2\)](#page-4-0). Zur Verschlüsselung der Nutzungsdaten wird das elektronische Zertifikat des OSCI-Intermediärs verwendet (siehe Abschnitt [3.5.4.1\)](#page-22-1). Zur Verschlüsselung der Inhaltsdaten wird das elektronische Zertifikat des Empfängers verwendet. Geeignet sind Zertifikate aus dem Bereich der Public-Key-Infrastruktur der Verwaltung (V-PKI).

#### **Jeder Empfänger muss über ein elektronisches Zertifikat aus dem Bereich der Public-Key-Infrastruktur der Verwaltung (V-PKI) verfügen oder dies ggf. beschaffen.**

Zum Management des Zertifikats müssen Sie einen Schlüssel-Verantwortlichen benennen, der das Zertifikat für Ihre Organisation beantragt, persönlich verwaltet und den sicheren Umgang mit dem Schlüsselmaterial gewährleistet.

Sie können ein V-PKI-Zertifikat von einem der im [Anhang 6](#page-42-0) genannten Anbieter beziehen. Bei der Beantragung beachten Sie bitte folgende Punkte:

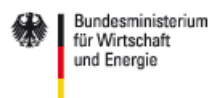

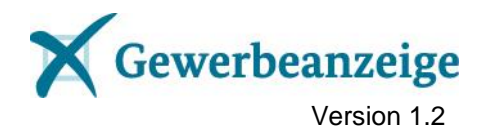

- 1. Beantragt wird ein Software-Zertifikat in der Form eines Gruppen-/Funktions-Zertifikats für die OSCI-Kommunikation.
- 2. Antragsteller ist der Schlüssel-Verantwortliche.
- 3. Die Antragsdaten müssen von einer Siegel führenden Stelle beglaubigt werden.
- 4. Die Zertifizierungsstelle liefert das Software-Zertifikat als eine Datei im Format PKCS#12 (Endung ".p12" oder ".pfx"). Diese Datei enthält neben dem öffentlichen auch den privaten Schlüssel. Sie benötigen den privaten Schlüssel für XGewerbeanzeige zum Entschlüsseln der Inhaltsdaten eingehender Nachrichten. **Geben Sie diese Datei NICHT weiter, auch nicht an Ihre Pflegende Stelle DVDV oder Ihren DVDV Landesserverbetreiber**!
- 5. Fordern Sie von der Zertifizierungsstelle **zusätzlich eine Zertifikats-Datei ohne privaten Schlüssel** an, die zur Weitergabe u.a. an das DVDV geeignet ist. Eine solche Datei hat in der Regel die Endung ".cer", ".crt", ".pem" oder ".der". Beispielsweise bietet die TeleSec den Download einer solchen .cer-Datei im Anschluss an den Download der PKCS#12-Datei an.
- 6. Alternativ zu 5. können Sie eine solche Datei auch selbst erstellen, indem Sie die .p12-Datei bspw. mit dem Browser Firefox importieren und im gewünschten Format exportieren (Bearbeiten  $\rightarrow$  Einstellungen  $\rightarrow$  Erweitert  $\rightarrow$  Zertifikate  $\rightarrow$  Zertifikate anzeigen  $\rightarrow$  Meine Zertifikate  $\rightarrow$  Importieren  $\rightarrow$  .p12-Datei öffnen  $\rightarrow$  Ansehen  $\rightarrow$  Details  $\rightarrow$  Exportieren  $\rightarrow$  Format DER oder PEM auswählen  $\rightarrow$  Speichern). Zur Vermeidung einer anschließenden ungewollten Nutzung über den Browser sollten Sie das derart importierte Zertifikat anschließend wieder löschen (wie zuvor bis  $\rightarrow$  Meine Zertifikate  $\rightarrow$  Zu löschendes Zertifikat auswählen  $\rightarrow$  Löschen).

#### *Hinweise:*

*Für die Beschaffung eines V-PKI-Zertifikats können Kosten entstehen. Sie benötigen nur dann ein V-PKI-Zertifikat, wenn Ihre Organisation weder an eine Sammelstelle (siehe [3.1.2.2\)](#page-9-1) angeschlossen noch einem Behördenstellvertreter (siehe [3.1.2.1\)](#page-8-1) zugeordnet ist.*

*Bitte denken Sie daran, dass V-PKI-Zertifikate nur drei Jahre gültig sind und dann erneuert werden müssen. Am besten erstellen Sie sich gleich einen entsprechenden Erinnerungstermin.*

#### <span id="page-13-0"></span>*3.4.2.2 Aktion 2: OSCI-Postfach beschaffen*

Gewerbeanzeigen enthalten personenbezogene Daten und müssen daher gegen unbefugte Einsichtnahme geschützt werden. Zur Sicherung des Transportwegs der elektronischen Nachrichten wird OSCI-Transport 1.2 eingesetzt. OSCI-Transport sieht zwingend ein OSCI-Postfach zum Empfang von Nachrichten vor.

#### **Jeder Empfänger muss über ein OSCI-Postfach verfügen.**

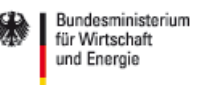

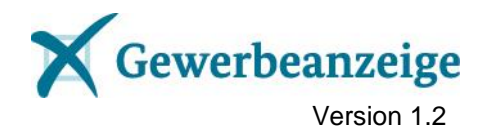

Ein OSCI-Postfach hat mit einem E-Mail-Konto vergleichbare Grundfunktionen und wird von einem OSCI-Intermediär bereitgestellt (siehe [3.3\)](#page-10-3). Im Gegensatz zu einem E-Mail-Konto ist der Besitz eines OSCI-Postfaches an den Besitz eines elektronischen Zertifikats (siehe [3.4.2.1\)](#page-12-1) geknüpft.

Für die Umsetzung der elektronischen Kommunikation per OSCI-Transport haben sich einige Intermediärsbetreiber etabliert. Im [Anhang 4](#page-38-0) finden Sie eine Liste mit Ansprechpartnern, über die Sie ein OSCI-Postfach beschaffen können.

Mit dem Intermediärsbetreiber vereinbaren Sie vertragliche Regelungen über den Betrieb des Postfachs und das damit zusammenhängende Nachrichtenaufkommen. Sie erhalten von ihm daraufhin Informationen für den Zugriff auf Ihr OSCI-Postfach.

#### *Hinweise:*

*Für die Beschaffung eines OSCI-Postfachs können Kosten entstehen. Sie benötigen nur dann ein OSCI-Postfach, wenn Ihre Organisation weder an eine Sammelstelle (siehe [3.1.2.2\)](#page-9-1) angeschlossen noch einem Behördenstellvertreter (siehe [3.1.2.1\)](#page-8-1) zugeordnet ist.*

*Bitte beschaffen Sie zunächst das elektronische Zertifikat über Aktion 1, da sie dessen öffentlichen Schlüssel für das OSCI-Postfach benötigen.*

#### <span id="page-14-0"></span>*3.4.2.3 Aktion 3: Behördenschlüssel erstellen*

Ein Eintrag in das DVDV ist nur mit einem zuvor erstellten und DVDV-weit eindeutigen Behördenschlüssel möglich.

Den Behördenschlüssel für Ihre Organisation müssen Sie gemäß vorgegebener Regeln selber bilden. Die Regeln zur Bildung des Behördenschlüssels und einige Bei-spiele finden Sie im [Anhang 1](#page-32-1) ["Bildung der Behördenschlüssel"](#page-32-1).

#### *Hinweis:*

*Sie müssen nur dann einen Behördenschlüssel erstellen, wenn Ihre Organisation nicht an eine Sammelstelle (siehe [3.1.2.2\)](#page-9-1) angeschlossen ist.*

#### <span id="page-14-1"></span>*3.4.2.4 Aktion 4: Eintrag ins DVDV beantragen*

Die zur elektronischen Kommunikation notwendigen Daten der Empfänger müssen den Sendern über das DVDV zur Verfügung gestellt werden.

#### **Damit die Daten Ihrer Organisation für XGewerbeanzeige in das DVDV eingetragen werden, müssen Sie bei der für Sie zuständigen Pflegenden Stelle einen entsprechenden Antrag stellen.**

Für Empfänger mit Zuständigkeitsbereich innerhalb eines Bundeslandes ist die Pflegende Stelle dieses Bundeslandes zuständig. Für bundesweit agierende Organisationen oder Sammelstellen und Behördenstellvertreter ist das Kommunale Rechenzentrum Niederrhein (KRZN) zuständig.

Die Pflegenden Stellen können Sie der Liste im [Anhang 3](#page-36-0) entnehmen.

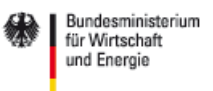

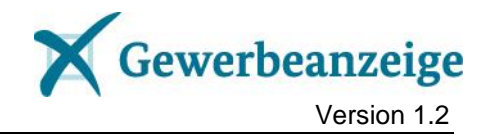

Im Antrag geben Sie folgende Informationen an:

- 1. Name, Adressdaten und Ansprechpartner Ihrer Organisation
- 2. Den Namen des Dienstes (siehe [2.1\)](#page-5-1) *Hinweis: Diese Angabe entfällt, wenn Ihre Organisation von einem Behördenstellvertreter technisch vertreten wird (siehe [3.1.2.1\)](#page-8-1).*
- 3. Die Behördenkategorie (siehe [2.2\)](#page-5-2)
- 4. Den von Ihnen gebildeten Behördenschlüssel ( $\rightarrow$  Aktion 3: Behördenschlüssel [erstellen\)](#page-14-0)
- 5. Den öffentlichen Schlüssel Ihres elektronischen Zertifikats ( $\rightarrow$  [Aktion 1: Elektroni](#page-12-1)[sches Zertifikat beschaffen\)](#page-12-1)

*Hinweise:*

*Der öffentliche Schlüssel ist in der Regel in einer Datei mit der Endung* ".cer", "crt", "pem" oder "der" enthalten. Zum Versand an die Pflegende Stelle verpa*cken Sie sie bitte in einem ZIP-Archiv (Endung ".zip"). Geben Sie auf keinen Fall die Datei mit der Endung ".p12" oder ".pfx" weiter!*

*Diese Angabe entfällt, wenn Ihre Organisation von einem Behördenstellvertreter technisch vertreten wird (siehe [3.1.2.1\)](#page-8-1).*

6. Den Namen Ihres OSCI-Intermediärs ( $\rightarrow$  [Aktion 2: OSCI-Postfach beschaffen\)](#page-13-0) *Hinweise:*

*Da OSCI-Intermediäre in aller Regel wegen anderer Verfahren bereits im DVDV eingetragen sind, genügt hier dessen Name. Zusammen mit dem öffentlichen Schlüssel Ihres Zertifikats ermöglicht er die Adressierung Ihres OSCI-Postfachs. Diese Angabe entfällt, wenn Ihre Organisation von einem Behördenstellvertreter technisch vertreten wird (siehe [3.1.2.1\)](#page-8-1).*

7. Datum und Uhrzeit, ab wann Sie über das OSCI-Postfach Nachrichten entgegennehmen werden

**Im [Anhang 2](#page-34-0) finden Sie Beispiel-Anträge [für einen DVDV-Eintrag.](#page-34-0)**

#### *Allgemeine Hinweise:*

*Für die Eintragung in das DVDV können Kosten entstehen.*

*Sie müssen nur dann einen Eintrag ins DVDV beantragen, wenn Ihre Organisation nicht an eine Sammelstelle (siehe [3.1.2.2\)](#page-9-1) angeschlossen ist.*

*Für die Aktualität der Daten zu Ihrer Organisation im DVDV sind ausschließlich Sie verantwortlich. Das gilt insbesondere für den öffentlichen Schlüssel Ihres elektronischen Zertifikats, dessen Gültigkeit nach drei Jahren abläuft. Erneuern Sie daher rechtzeitig Ihr Zertifikat und beantragen die Eintragung des neuen öffentlichen Schlüssels vor Ablauf der Gültigkeit des bisherigen Zertifikats.*

#### *Hinweise für bundesweit agierende Organisationen oder Sammelstellen und Behördenstellvertreter:*

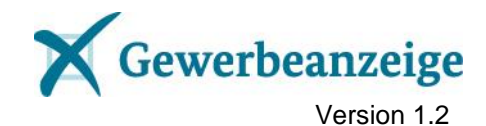

*Die Eintragung in das DVDV über das Kommunale Rechenzentrum Niederrhein (KRZN) setzt voraus, dass Ihre Organisation das KRZN dazu formal beauftragt. Sie müssen daher zunächst eine Angebotsanfrage für die Übernahme der Aufgabe Pflegende Stelle DVDV an das KRZN richten. Dazu senden Sie eine entsprechende E-Mail an das KRZN unter [dvdv@krzn.de.](mailto:dvdv@krzn.de) Dieses wird Ihnen daraufhin ein Angebot unterbreiten, welches Sie schriftlich beauftragen und dabei die einzutragenden Daten benennen.*

#### *Hinweis für die Handwerkskammern:*

*Die Handwerkskammern müssen als Empfänger in das DVDV eingetragen werden. Bitte stimmen Sie sich zu den Zuständigkeiten und Details mit ihrem technischen Dienstleister (Behördenstellvertreter, bspw. die ODAV AG oder Uniplus Software GmbH oder BuE GmbH) ab.*

#### <span id="page-16-1"></span>*3.4.2.5 Aktion 4a: Empfängerdaten ins DVDV eintragen*

Die für Ihren Antrag zuständige Pflegende Stelle trägt die von Ihnen angegebenen Daten in das DVDV ein.

In seltenen Fällen kann es bei Behördenschlüsseln zu einem Konflikt mit einem vorhandenen Eintrag kommen. Die Pflegende Stelle wird Sie darüber informieren und den Antrag ablehnen. Wenden Sie sich in diesem Fall bitte an den Betreiber (siehe [2.5\)](#page-5-5). Dieser wird Ihnen in Absprache einen eindeutigen Behördenschlüssel zuweisen. Damit stellen Sie dann einen erneuten Antrag bei der Pflegenden Stelle ent-sprechend ["Aktion 4: Eintrag ins DVDV beantragen"](#page-14-1).

#### <span id="page-16-2"></span>*3.4.2.6 Aktion 5: Behördenschlüssel bekanntgeben*

Bitte teilen Sie dem Betreiber Ihren Behördenschlüssel nach dem erfolgreichen Eintrag der Daten Ihrer Organisation in das DVDV mit. Schreiben Sie dazu eine E-Mail mit dem Betreff "Behördenschlüssel <Name Ihrer Organisation>" und mit dem Behördenschlüssel im Inhaltsteil an die E-Mail-Adresse des Betreibers (siehe [2.5\)](#page-5-5).

Der Betreiber veröffentlicht alle ihm bekannten Behördenschlüssel in einer ständig aktualisierten Liste im Internet (siehe [2.6\)](#page-6-0).

#### *Hinweis:*

*Sender benötigen den jeweiligen Behördenschlüssel aller Empfänger, an die sie Gewerbeanzeigen senden müssen. Ihre E-Mail ermöglicht es dem Betreiber, die Liste der Behördenschlüssel adäquat zu pflegen und zu veröffentlichen. Dadurch erleichtern Sie die Aufnahme der Kommunikation zwischen Sender und Empfänger erheblich. Bitte teilen Sie daher dem Betreiber auch das Datum mit, ab dem Sie elektronische Nachrichten entgegennehmen werden.*

### <span id="page-16-0"></span>**3.4.3 Betrieb**

Sind die Voraussetzungen zum Empfang elektronischer Nachrichten entsprechend Abschnitt [3.4.2](#page-12-0) auf Ihrer Seite gegeben, sollten Sie "Ihren" Sendern entsprechend

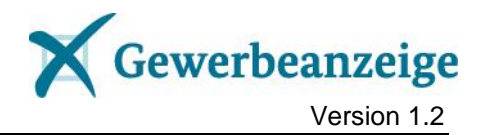

Bescheid geben. Nutzen Sie dazu die Bekanntgabe der Behördenschlüssel durch den Betreiber entsprechend [3.4.2.6.](#page-16-2)

Die sendenden Stellen, die ihrerseits die Voraussetzungen für die elektronische Kommunikation nach [3.5.3](#page-19-0) geschaffen haben, werden nun Nachrichten an Ihre Organisation senden. Spätestens ab dem 1. Januar 2017 müssen dies alle dazu gesetzlich verpflichteten sendenden Stellen tun.

#### *3.4.3.1 Aktion 6: Nachrichten entgegennehmen*

Für den Empfang der Daten muss der Empfänger OSCI-Transport in seine Infrastruktur integrieren und sein OSCI-Postfach in regelmäßigen Abständen auslesen. Der Empfänger muss also einen Empfangs-Client für sein Fachverfahren beschaffen, um die OSCI-Nachrichten vom OSCI-Intermediär abholen zu können.

Sind die Nachrichten in Ihrem Zugriff, müssen Sie diese vor der weiteren Verarbeitung auf formale Korrektheit prüfen. Dazu wird in diesem Verfahren das GWA-Prüftool eingesetzt.

Der Betreiber hat auf seiner Webseite (siehe [2.6\)](#page-6-0) ein Testkonzept veröffentlicht, welches auf die technischen Details der genannten Schritte eingeht.

#### *Hinweise:*

*Sie müssen nur dann OSCI-Transport in Ihre Infrastruktur integrieren, wenn Ihre Organisation weder an eine Sammelstelle (siehe [3.1.2.2\)](#page-9-1) angeschlossen noch einem Behördenstellvertreter (siehe [3.1.2.1\)](#page-8-1) zugeordnet ist.*

*Der Betreiber informiert die Beteiligten über Änderungen beim Datenaustausch, bspw. über eine Aktualisierung der Liefervereinbarung. Das GWA-Prüftool wird beim Vorliegen einer aktualisierten Liefervereinbarung ebenfalls aktualisiert. Bitte prüfen Sie die eingehenden Daten mit der jeweils aktuellen Version des GWA-Prüftools. Die formale Prüfung der Daten kann ebenfalls von der Sammelstelle bzw. vom Behördenstellvertreter durchgeführt werden. Ob dies für Ihre Sammelstelle bzw. Ihren Behördenstellvertreter gilt, erfragen Sie bitte vom dafür zuständigen Ansprechpartner (siehe [3.4.1\)](#page-11-0).*

*Zur Weiterverarbeitung der empfangenen (und geprüften) Daten wenden Sie sich bitte an den Hersteller Ihres Fachverfahrens.*

## <span id="page-17-0"></span>**3.5 Sender**

Sender der elektronischen Gewerbeanzeigen sind überwiegend die deutschen Gewerbeämter. Rein technisch werden sie dabei teilweise von kommunalen Dienstleistern (Verteilplattformen, siehe nachfolgenden Abschnitt) vertreten. In Bayern und Rheinland-Pfalz sind zudem die Industrie- und Handelskammern und die Handwerkskammern berechtigt, Gewerbeanzeigen von Gewerbetreibenden rechtsverbindlich entgegen zu nehmen. Sie agieren insoweit als Gewerbeanzeigebehörde und damit auch als Versender der elektronischen Gewerbeanzeigen.

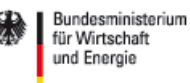

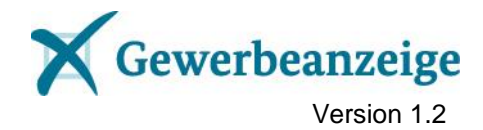

## <span id="page-18-0"></span>**3.5.1 Verteilplattformen**

In einigen Bundesländern werden die Daten der Gewerbeanzeige nicht direkt durch die Gewerbeämter an die Empfangsstellen übermittelt, sondern gehen von den Gewerbeämtern an eine zentrale Verteilplattform, die die Daten an die Empfangsstellen weiterleiten. **Der Versand von mit dem GWA-Prüftool überprüften und fehlerfreien Gewerbeanzeigen an die Empfangsstellen wird in diesem Fall durch die Verteilplattform gewährleistet.**

Grundsätzlich müssen Verteilplattformen die gleichen Daten versenden wie bei direkter Kommunikation zwischen Sender und Empfänger. Sie werden daher im folgenden Text nicht mehr besonders erwähnt. Die Ausführungen zu Sendern gelten analog für Verteilplattformen.

*Hinweis: Eine Liste landesspezifischer Verteilplattformen samt Ansprechpartnern, an die Sie sich ggf. wenden können, finden Sie im [Anhang 7.](#page-45-0)*

### <span id="page-18-1"></span>**3.5.2 DVDV**

#### **Die sendenden Stellen werden vorerst nicht in das DVDV eingetragen.**

Derzeit müssen die Empfänger elektronischer Gewerbeanzeigen einen entsprechenden Dienst anbieten und folglich in das DVDV eingetragen werden. Sender greifen lesend auf das DVDV zu, um die entsprechenden Daten der Empfänger abzufragen. Sie müssen selbst derzeit aber keinen Dienst anbieten und dafür folglich auch nicht in das DVDV eingetragen werden.

Ein Eintrag von Sendern in das DVDV zur Prüfung ihrer digitalen Signaturen ist nicht vorgesehen. Der Absender einer Nachricht kann anhand einer Signatur validiert werden. In der Spezifikation von XGewerbeanzeige ist die Verwendung einer Signatur allerdings nur optional. Wird diese Option wahrgenommen, kann die Signatur auch ohne Eintrag im DVDV geprüft werden, da sie nur mit einem Zertifikat aus dem Bereich der Public-Key-Infrastruktur der Verwaltung (V-PKI) erstellt werden darf (siehe [3.2\)](#page-10-2) und alle zur Prüfung solcher Zertifikate notwendigen Informationen, insbesondere die von der Wurzelzertifizierungsstelle der V-PKI ausgestellten CA-Zertifikate der V-PKI, öffentlich verfügbar sind<sup>5</sup>.

Erst in dem Fall, dass im Rahmen der Spezifikation von XGewerbeanzeige ein weiterer Dienst spezifiziert wird, für den die Gewerbeämter Dienstanbieter (und damit Empfänger) sind, wird ein Eintrag im DVDV notwendig. **Eine derartige Spezifikationsänderung ist derzeit nicht geplant.**

<sup>5</sup> Siehe

 $\overline{a}$ 

[https://www.bsi.bund.de/DE/Themen/EGovernment/VerwaltungsPKIVPKI/Wurzelzertifizierungsstelle/Z](https://www.bsi.bund.de/DE/Themen/EGovernment/VerwaltungsPKIVPKI/Wurzelzertifizierungsstelle/Zertifikate/pcazert.html) [ertifikate/pcazert.html](https://www.bsi.bund.de/DE/Themen/EGovernment/VerwaltungsPKIVPKI/Wurzelzertifizierungsstelle/Zertifikate/pcazert.html)

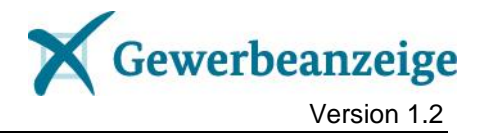

## <span id="page-19-0"></span>**3.5.3 Vorbereitung**

Alle Sender müssen zunächst die Voraussetzungen schaffen, damit sie die Gewerbeanzeigen an die verschiedenen Empfänger versenden können. Folgende Voraussetzungen sind von jedem Sender zu erfüllen:

- 1. die Beschaffung der Behördenschlüssel aller für ihn relevanten Empfänger,
- 2. die Beschaffung eines OSCI-Clients für die gesicherte Kommunikation,
- 3. die Konfiguration des Versandverfahrens für die Kommunikation mit dem DVDV und dem Empfänger-Postfach,
- 4. die Erstellung Standard-konformer Nachrichten,
- 5. die Integration des GWA-Prüftools in den Sendeprozess zur Prüfung der Nachrichten vor dem Versand.

Die dafür notwendigen Aktionen (rote Nummern 1 bis 3 im Schaubild) werden nachfolgend beschrieben.

#### *Hinweis: Bitte stimmen Sie sich mit Ihrem Fachverfahrens-Hersteller oder Ihrer Verteilplattform ab, was an technischer Umstellung für Sie konkret zu tun ist.*

#### *3.5.3.1 Aktion 1: Versandverfahren konfigurieren*

Die für den Versand der elektronischen Gewerbeanzeigen zuständigen Komponenten Ihres Fachverfahrens (Versandverfahren) müssen die folgenden Voraussetzungen erfüllen und entsprechend konfiguriert bzw. integriert werden.

#### **Erzeugung XGewerbeanzeige-konformer Nachrichten**

Gemäß Nr. 2.1.4 der Spezifikation XGewerbeanzeige werden die Inhaltsdaten mit dem vom Statistischen Bundesamt herausgegebenen XML-Datenaustauschformat DatML/RAW übermittelt. Da DatML/RAW lediglich den generischen Rahmen einer Datenlieferung definiert, gilt zusätzlich die sogenannte Liefervereinbarung Gewerbemeldung. Sie finden die entsprechenden Dokumente auf der Webseite des Standards (siehe [2.6\)](#page-6-0).

#### **Konfiguration der DVDV-Kommunikation**

Vom DVDV-Landesserver werden die technischen Informationen zum jeweiligen Empfänger bezogen (siehe [3.5.3.3\)](#page-22-2).

Zur Absicherung der Kommunikation mit einem DVDV-Landesserver wird ebenfalls OSCI-Transport verwendet. Beide Kommunikationsrichtungen (Abfrage des DVDV-Landesservers, Antwort mit Empfängerdaten) werden verschlüsselt. Die WSDL-Datei für die Abfrage und den zur Verschlüsselung der Abfrage notwendigen öffentlichen Schlüssel des elektronischen Zertifikats des DVDV-Landesservers erhalten Sie auf Anfrage von dessen Betreiber. Das zur Verschlüsselung der DVDV-Antwort notwendige elektronische Zertifikat wird vom Hersteller des Fachverfahrens erstellt (selbstsiginiertes Zertifikat) und dessen öffentlicher Schlüssel der Anfrage beigefügt.

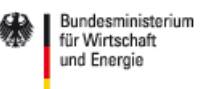

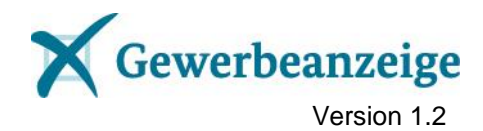

Der OSCI-Client des Versandverfahrens muss so konfiguriert werden, dass er auf den DVDV-Landesserver zugreift, der Ihr Bundesland abdeckt. Außerdem sollten Sie zur Kompensation von Ausfällen dieses Servers mindestens einen weiteren DVDV-Landesserver für den Zugriff konfigurieren.

*Hinweise: Im [0](#page-39-0) finden Sie eine*

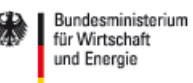

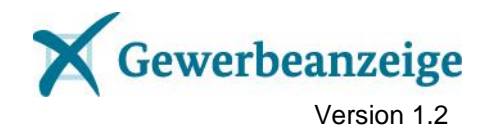

*Liste* [der DVDV-Landesserver-Betreiber](#page-39-0) *samt Ansprechpartnern, an die Sie sich für Fragen zur korrekten Konfiguration wenden können.*

*Die Zertifikate der DVDV-Landesserver zur Kommunikation mit dem DVDV werden in regelmäßigen Abständen erneuert. Die bis dahin gültigen WSDL-Dateien werden damit unbrauchbar. Aktuelle Zertifikate erhalten Sie bei den DVDV-Landesserver-Betreibern. Falls Sie die WSDL-Dateien dort bezogen haben, sind Ihre Kontaktdaten bekannt und Sie werden bei entsprechenden Änderungen informiert. Andernfalls sollten Sie Ihre Kontaktdaten bei den DVDV-Landesserver-Betreibern hinterlegen, um über Aktualisierungen informiert zu werden.*

#### **Konfiguration des Nachrichtenversands**

Der OSCI-Client des Versandverfahrens muss so konfiguriert werden, dass er Nachrichten an das OSCI-Postfach des jeweiligen Empfängers übermitteln kann. Die dafür notwendigen WSDL-Dateien mit den technischen Informationen zu den einzelnen Empfängern werden vom DVDV bezogen (siehe [3.5.3.2](#page-21-0) [Aktion 2: Behördenschlüssel](#page-21-0)  [beziehen\)](#page-21-0).

#### **Integration des GWA-Prüftools**

Gemäß Nr. 3.2.2 der Spezifikation XGewerbeanzeige "ist der Einsatz eines einheitlichen GWA-Prüftools sowohl beim Autor als auch für die Empfänger zwingend erforderlich. Der Sender darf nur Datenlieferungen übermitteln, die keine Fehler beinhalten."

Sie müssen also das GWA-Prüftool so in Ihr Versandverfahren integrieren, dass die erzeugten Nachrichten in jedem Fall geprüft werden. Anschließend ist zu gewährleisten, dass nur Nachrichten mit einem fehlerfreien Prüfprotokoll (*dokumentstatus* des Prüfprotokolls muss *angenommen* enthalten) an die Empfänger versandt werden.

*Hinweise: Der Betreiber stellt die zur Prüfung notwendigen Informationen auf der Webseite des Standards bereit (siehe [2.6\)](#page-6-0).Er informiert die Beteiligten über Änderungen beim Datenaustausch, bspw. über eine Aktualisierung der Liefervereinbarung. Das GWA-Prüftool wird beim Vorliegen einer aktualisierten Liefervereinbarung ebenfalls aktualisiert. Bitte integrieren Sie die jeweils aktuelle Version des GWA-Prüftools in Ihr Versandverfahren.*

#### **Tests durchführen**

Vor der Aufnahme des Regelbetriebs sollten alle vorgenannten Aspekte für einen reibungslosen Ablauf ausreichend getestet werden. Der Betreiber hat hierzu ein Testkonzept auf der Webseite des Standards (siehe [2.6\)](#page-6-0) veröffentlicht.

#### <span id="page-21-0"></span>*3.5.3.2 Aktion 2: Behördenschlüssel beziehen*

Der Betreiber hält auf der Webseite des Standards (siehe [2.6\)](#page-6-0) eine Liste mit den ihm bekannten Behördenschlüsseln der Empfänger bereit. Alle Empfänger sind gehalten, ihm ihren Behördenschlüssel mitzuteilen.

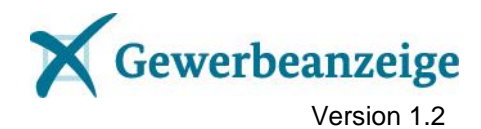

Sie können die Behördenschlüssel der für Ihre Organisation relevanten Empfänger aus dieser Liste entnehmen. Bitte nutzen Sie diese Möglichkeit und erfragen den jeweiligen Behördenschlüssel nur im Notfall direkt von "Ihren" Empfängern.

#### <span id="page-22-2"></span>*3.5.3.3 Aktion 3: Empfängerdaten beziehen*

Für jeden Empfänger muss das Versandverfahren vom DVDV die technischen Kommunikationsinformationen abfragen. Als Abfrage-Parameter dienen der identifizierende Namensraum (siehe [2.3\)](#page-5-3) und der Behördenschlüssel des Empfängers (siehe [3.5.3.2](#page-21-0) [Aktion 2: Behördenschlüssel beziehen\)](#page-21-0). Das DVDV gibt u.a. die öffentlichen Schlüssel des Empfängers und dessen OSCI-Intermediärs sowie die WSDL-Datei für den Versand an das OSCI-Postfach des Empfängers zurück.

*Hinweis: Aufgrund der häufigen Abfragen derselben Informationen kann das Versandverfahren einen geeigneten Caching-Mechanismus verwenden. Allerdings muss dieser gemäß Unterkap. 3.3 der Spezifikation von XGewerbeanzeige so gestaltet sein, dass "die für eine Datenübermittlung benötigten, technischen Kommunikationsparameter unmittelbar aus dem Deutschen Verwaltungsdiensteverzeichnis (DVDV) entstammen" und "weder verfälscht noch veraltet sind".*

#### <span id="page-22-0"></span>**3.5.4 Betrieb**

Sind die Voraussetzungen für den Versand der elektronischen Nachrichten geschaffen und ausreichend getestet worden, kann der Betrieb aufgenommen werden. Im Betrieb muss der Sender die verbliebene Aktion 4 regelmäßig durchführen.

#### <span id="page-22-1"></span>*3.5.4.1 Aktion 4: Nachricht versenden*

Der Sender übermittelt an jeden für ihn relevanten Empfänger die gesetzlich vorgeschriebenen Daten zu einer Gewerbeanzeige in verschlüsselter Form.

Mit dem vom DVDV bezogenen öffentlichen Schlüssel des Empfängers verschlüsselt der Sender die Inhaltsdaten (innerer Umschlag). Mit dem ebenfalls vom DVDV bezogenen öffentlichen Schlüssel des OSCI-Intermediärs, der das OSCI-Postfach des Empfängers betreibt, verschlüsselt der Sender die Nutzungsdaten der Nachricht (äußerer Umschlag). Die derart verschlüsselte Nachricht übermittelt der Sender an das OSCI-Postfach des Empfängers.

Technisch handelt es sich dabei um einen Zustellungsauftrag des Senders an den OSCI-Intermediär, den letzterer stets mit einer synchronen Auftragsantwort quittiert (siehe 3.5.1 der OSCI-Spezifikation 1.2). Damit der OSCI-Intermediär die Auftragsantwort verschlüsseln kann, benötigt er den öffentlichen Schlüssel des elektronischen Zertifikats des Senders. Dieses Zertifikat wird vom Hersteller des Fachverfahrens erstellt (selbstsiginiertes Zertifikat) und dessen öffentlicher Schlüssel dem Zustellungsauftrag beigefügt.

Da nicht alle Organisationstypen von Empfängern dieselbe Menge an Daten (Feldern) erhalten dürfen, muss das Versandverfahren je Organisationstyp eines Empfängers die Nachricht geeignet zusammenstellen. Welche Felder das im Einzelnen

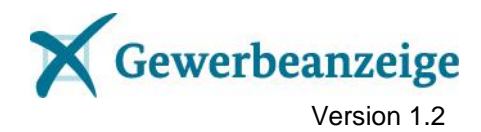

sind, können Sie der Liefervereinbarung entnehmen (die Vorgaben zu den Satzarten entsprechen § 3 Abs. 1 bis 3 der GewAnzV).

Gemäß § 3 Abs. 5 der GewAnzV müssen Sie die Daten aus der Gewerbeanzeige unverzüglich, spätestens jedoch zehn Arbeitstage nach Bescheinigung des Empfangs der Gewerbeanzeige nach § 15 Absatz 1 der Gewerbeordnung an die Empfänger übermitteln. Ausgenommen davon sind die Zollverwaltung, an die nur in Verdachtsfällen Daten übermittelt werden, und die Landesämter für Statistik, an die die Daten spätestens am zehnten Arbeitstag des Monats, der auf die Empfangsbescheinigung der Gewerbeanzeige folgt, übermittelt werden müssen.

Bitte richten Sie Ihr Versandverfahren so ein, dass es die Einhaltung dieser Fristen gewährleistet.

#### *Hinweis:*

*Eine Auftragsantwort enthält u.a. die MessageId der vom OSCI-Intermediär entgegen genommenen Nachricht. Zur Prüfung der Zustellung einer Nachricht an den Empfänger kann der Sender den zur MessageId gehörigen OSCI-Laufzettel vom Intermediär abfragen (siehe OSCI-Spezifikation 1.2, Abschnitt 6.6.11 "Laufzettelabholauftrag"). Die übrigen notwendigen Parameter eines Laufzettelabholauftrags entsprechen den oben genannten für den Zustellungsauftrag.*

#### <span id="page-23-0"></span>**3.5.5 Sendeverhalten optimieren**

Von der Bereitstellung einer elektronischen Gewerbemeldung zum Versand bis zur Entgegennahme durch den OSCI-Provider eines Empfängers müssen verschiedene Hürden überwunden werden. Dabei wird vorausgesetzt, dass die in Abschnitt [3.5.3](#page-19-0) genannten Vorbereitungen getroffen und der Betrieb wie in Abschnitt [3.5.4](#page-22-0) beschrieben getestet und aufgenommen wurde.

Anhand der bisherigen Erfahrungen sollen die nachfolgenden Ausführungen dabei helfen, diese Hürden zu meistern und den notwendigen organisatorischen Rahmen für einen erfolgreichen Versand zu schaffen. Sie richten sich an Fachverfahrens-Hersteller und Kommunen mit lokal betriebenen Fachverfahren und elektronischem Versand an Empfänger per DVDV und OSCI. Der Versand über Verteilplattformen wird hier nicht betrachtet, da die Übermittlung von Gewerbemeldungen an eine Verteilplattform von dieser geregelt wird und die Verteilplattform für die Zustellung an die Empfänger verantwortlich ist. Ebenfalls nicht betrachtet werden landesspezifische elektronische Kommunikationsformen.

Die Korrektheit der für die elektronischen Gewerbemeldungen benötigten Informationen sollte unabhängig von der Art des Meldevorgangs (An-, Um-, Abmeldung) möglichst beim Speichern der Anzeige und nicht erst im Verlauf des Versandverfahrens geprüft werden.

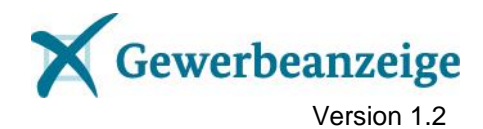

#### *3.5.5.1 Organisation und Zuständigkeit*

Die für Gewerbemeldungen zuständigen Sachbearbeiter sind fachlich verantwortlich für den rechtzeitigen Versand von XGA-Nachrichten an die für das Gewerbeamt relevanten Empfänger.

Für den Betrieb des Fachverfahrens einschließlich des Versands elektronischer Gewerbemeldungen nach XGewerbeanzeige (XGA-Nachrichten) müssen die Zuständigkeiten in der jeweiligen Kommune geklärt sein. Alle beteiligten Personen müssen wissen, wer ihre jeweiligen Ansprechpartner sind. Dies gilt insbesondere dann, wenn beim Versand von XGA-Nachrichten Probleme auftreten.

Daher sollten folgende Fragen innerhalb der Kommune geklärt werden:

- 1. Ist die Umstellung auf das elektronische Versandverfahren gemäß XGewerbeanzeige zum Stichtag 01.01.2017 in der Kommune bekannt? Ist insbesondere den Gewerbeamts-Sachbearbeitern bekannt, dass ein Rückgriff auf den Papierweg ab dem Stichtag nicht mehr möglich ist?
- 2. Ist von der Kommune ein technischer Betreiber des Fachverfahrens (FV-Betrieb) beauftragt worden?
- 3. Ist der FV-Betrieb in die Konfiguration, Überwachung und Fehlerbehebung des Versands von XGA-Nachrichten eingewiesen worden?
- 4. Weiß der Gewerbeamts-Sachbearbeiter, wie er den Versand-Status (s. [3.5.5.2\)](#page-24-0) einsehen und Versand-Probleme erkennen kann?
- 5. Weiß der Gewerbeamts-Sachbearbeiter, an wen er sich bei Problemen beim FV-Betrieb wenden kann?
- 6. Weiß der FV-Betrieb, wer bei für ihn nicht lösbaren Versand-Problemen der richtige Ansprechpartner beim Fachverfahrens-Hersteller ist?
- 7. Ist geklärt, wer für Aktualisierungen bei Empfängern, insbesondere für die Konfiguration neu hinzugekommener Behördenschlüssel verantwortlich ist? Prüft der Zuständige regelmäßig die Behördenschlüsselliste auf relevante Aktualisierungen?

Jeder FV-Hersteller sollte prüfen, ob seine Kontaktdaten bei den für seine Kunden relevanten DVDV-Landesserver-Betreibern hinterlegt sind, um über Zertifikatswechsel u.ä. informiert zu werden. *Sollten einzelne DVDV-Landesserver-Betreiber die Zusendung solcher Informationen verweigern oder unnötig erschweren, informieren Sie bitte den Betreiber (siehe [2.5\)](#page-5-5).*

#### <span id="page-24-0"></span>*3.5.5.2 Versand-Status*

Das Fachverfahren (oder dessen Versandkomponente) muss dem Sachbearbeiter alle Hinweise und Fehler beim Versand unmittelbar anzeigen oder so konfiguriert werden können, dass es dem Sachbearbeiter Hinweise und Fehler unmittelbar oder nach einem Neustart der Fachanwendung aktiv meldet.

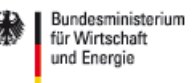

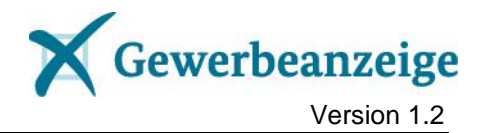

Zudem sollte der Versandstatus aller XGA-Nachrichten durch den Sachbearbeiter einfach und unmittelbar im Fachverfahren einsehbar sein. Zu jeder Nachricht sollten folgende Informationen angezeigt werden:

- Für wen ist die Nachricht bestimmt (Empfänger)?
- Wann steht die Nachricht zum Versand an / wurde sie versandt?
- Was war ggf. das bisherige Ergebnis des Versands (Erfolgsquittung / Fehlermeldung mit Hinweis auf Fehlerursache)?

Aufgetretene Versandfehler sollten im Fachverfahren deutlich hervorgehoben und dem FV-Betrieb aktiv gemeldet werden, z.B. per E-Mail. Jede Fehlermeldung sollte Hinweise auf mögliche Fehlerursachen enthalten und verdeutlichen, dass die Nachricht deswegen nicht versandt wurde.

#### *3.5.5.3 Versandschritte und ihre Fehlerquellen*

Alle zum Versand bestimmten Nachrichten müssen dahingehend überwacht werden, dass der Versand zum jeweils festgelegten Zeitpunkt gestartet und erfolgreich durchgeführt wird. Eine Nachricht wurde erfolgreich versandt, wenn sie dem OSCI-Postfach des Empfängers zugestellt wurde. Die Zustellung wird durch den OSCI-Laufzettel bestätigt (siehe Hinweis zu [3.5.4.1\)](#page-22-1).

Die einzelnen Schritte beim Versand einer Nachricht an das OSCI-Postfach eines Empfängers und die jeweils möglichen Fehlerquellen und Prüfungen sind in der nachfolgenden Tabelle dargestellt.

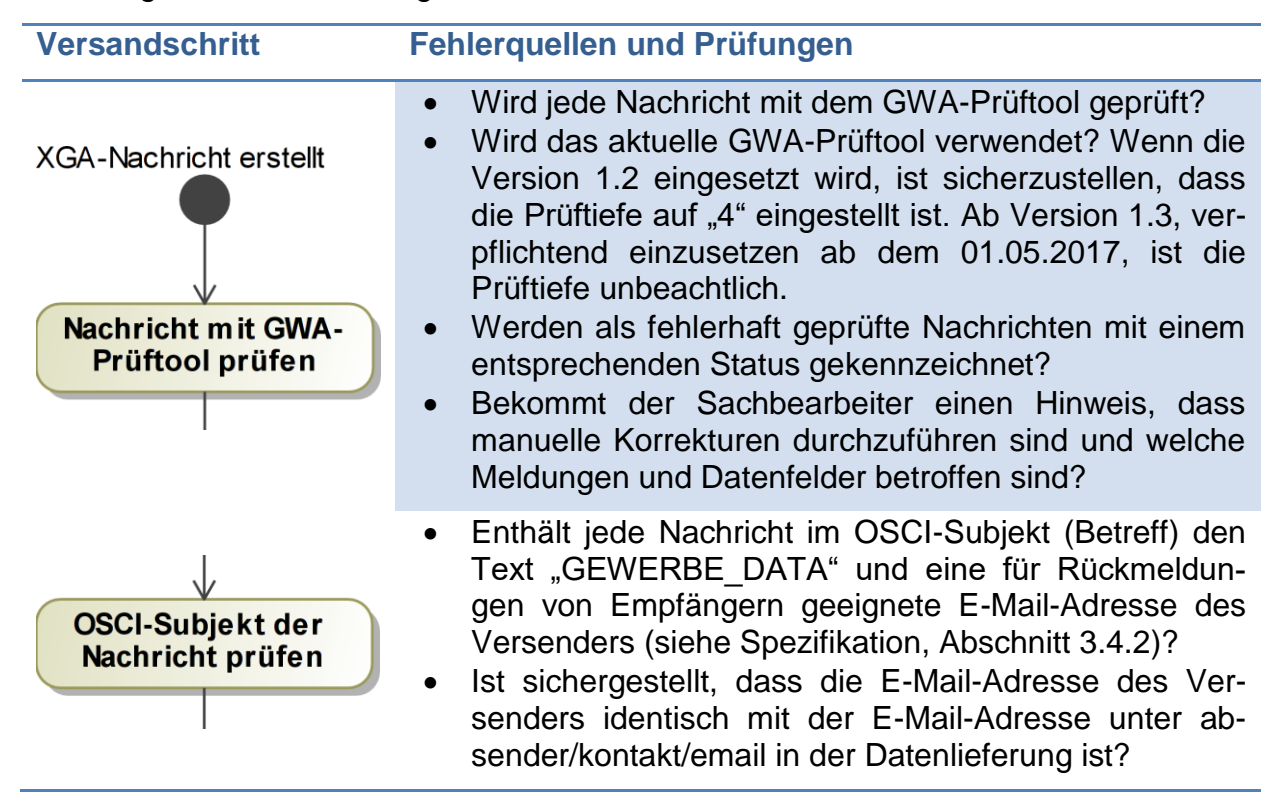

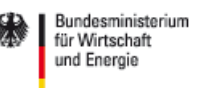

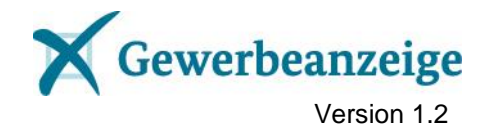

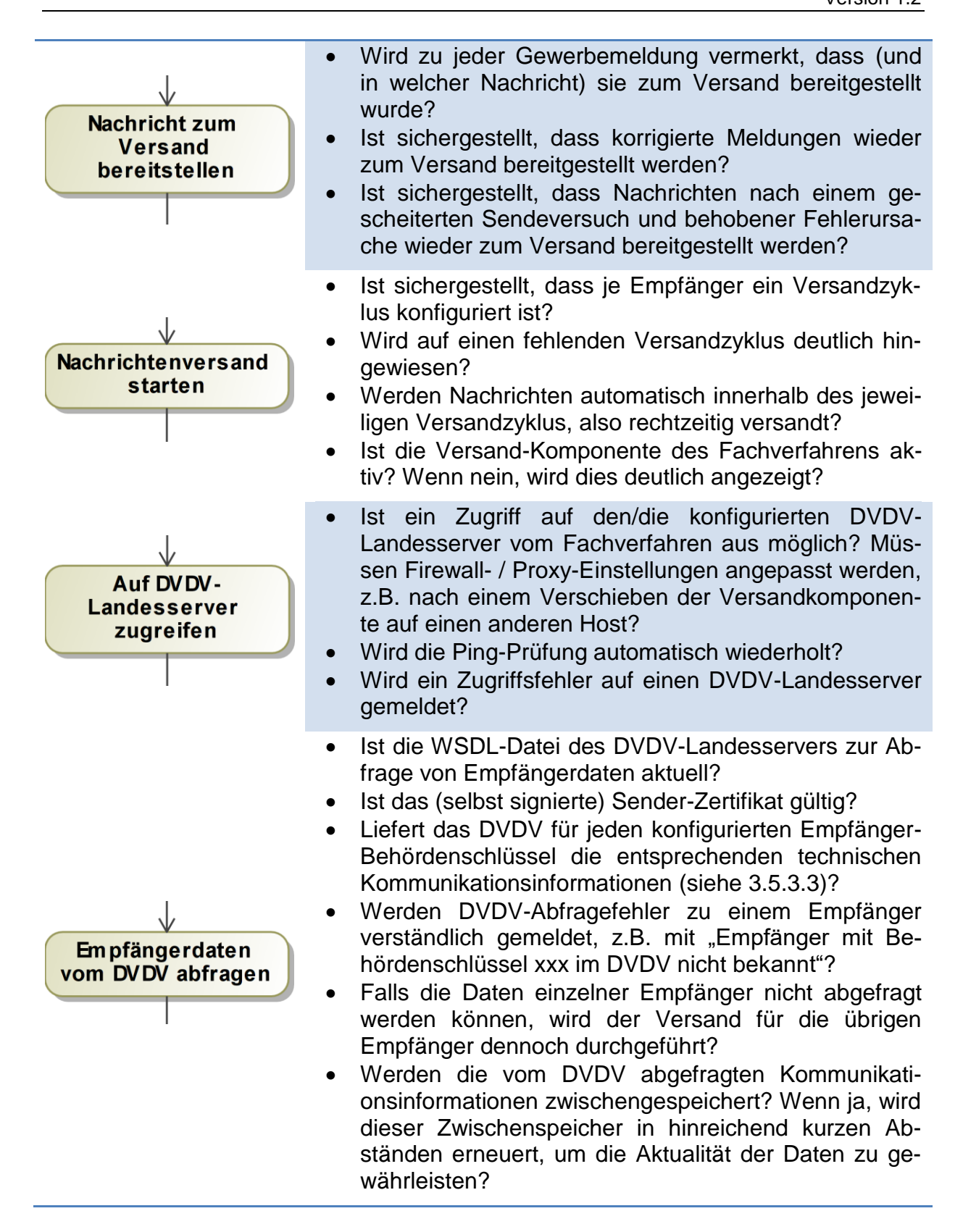

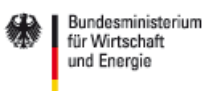

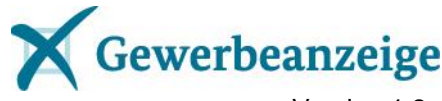

Version 1.2

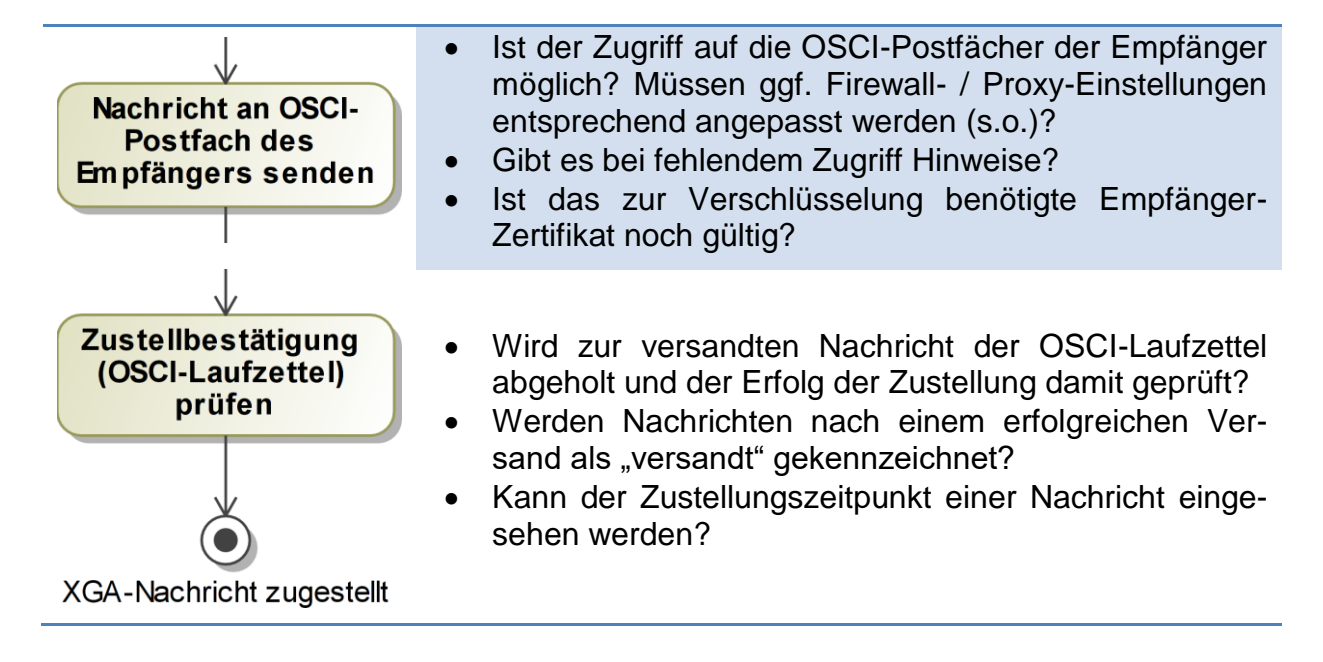

#### *3.5.5.4 Überwachung und Wiederaufnahme des Versandverfahrens*

Die Versandschritte aller Gewerbemeldungen sollten regelmäßig und möglichst automatisiert vom Fachverfahren und vom FV-Betrieb überwacht werden.

Der FV-Betrieb muss regelmäßig die Meldungen des Fachverfahrens und seiner Versandkomponente auf aufgetretene Versandfehler prüfen und diese auswerten. Er muss die Fehlerursachen schnellstmöglich lokalisieren und beseitigen und die Sachbearbeiter unverzüglich über die Beseitigung der Fehler informieren.

Das Fachverfahren sollte gescheiterte Versandversuche automatisch selbst wiederholen. Ist dies nicht möglich, sollte sich der FV-Betrieb mit den zuständigen Sachbearbeitern unmittelbar nach der Beseitigung der Fehlerursachen über eine manuelle Wiederholung abstimmen.

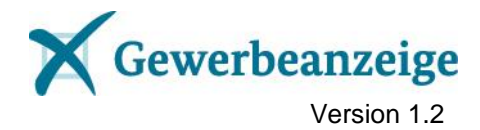

## <span id="page-28-0"></span>**4 Versionswechsel**

Ein Versionswechsel der Spezifikation XGewerbeanzeige bedingt bei vielen der am Verfahren beteiligten Akteuren Aktionen für einen reibungslosen Übergang. Die Akteure, Aktionen und Handlungsgrundsätze werden nachfolgend dargestellt.

## <span id="page-28-1"></span>**4.1 Handlungsgrundsätze**

XGewerbeanzeige basiert auf dem XÖV-Standard XStatistik. Für XÖV-Standards haben sich Handlungsgrundsätze herausgebildet, die den Umgang mit Versionswechseln der zu Grunde liegenden Spezifikationen (und darauf aufsetzenden Diensten) erleichtern. XGewerbeanzeige berücksichtigt diese "Best Practices" wie folgt:

### <span id="page-28-2"></span>**4.1.1 Zuordnung zur Spezifikations-Version**

Jede Nachricht muss einen eindeutigen Bezug zur Version der zu Grunde liegenden Spezifikation aufweisen. Bei XGewerbeanzeige werden Nachrichten anhand des fachlichen Berichtszeitraums der jeweiligen Spezifikations-Version zugeordnet. Beispielsweise entspricht ein Berichtszeitraum vor dem 01.05.2017 der Version 1.1, ab dem 01.05.2017 der Version 1.2.

Ein separates OSCI-Postfach für Nachrichten einer neuen Spezifikations-Version ist grundsätzlich nicht notwendig, da der Empfänger die Spezifikations-Version der Nachricht ermitteln und diese entsprechend behandeln kann.

## <span id="page-28-3"></span>**4.1.2 Stichtagsumstellung**

Neue Versionen einer Spezifikation werden zu einem Stichtag produktiv gesetzt. Als Stichtage stehen analog zu anderen XÖV-Verfahren der 1. Mai und der 1. November eines Jahres zur Verfügung. Der Betreiber legt den Stichtag einer Versionsänderung fest.

Vor dem Stichtag erstellte Nachrichten müssen der bisherigen, ab dem Stichtag erstellte Nachrichten der künftigen Spezifikations-Version genügen. Nach dem Stichtag auf Basis der vorigen Version erstellte Nachrichten kann der Empfänger ohne weitere Begründung zurückweisen.

## <span id="page-28-4"></span>**4.1.3 Übergangszeitraum**

Vor dem Stichtag erstellte Nachrichten müssen spätestens sieben Tage nach dem Stichtag (bspw. bis zum 07.05.) dem Empfänger zugestellt worden sein (Übergangszeitraum). Der Empfänger gewährleistet innerhalb des Übergangszeitraums die bestimmungsgemäße Behandlung zugestellter Nachrichten beider Versionen der Spezifikation. Auf Basis der vorigen Version erstellte Nachrichten kann der Empfänger nach dem Übergangszeitraum ohne weitere Begründung zurückweisen.

## <span id="page-28-5"></span>**4.1.4 Änderungen im DVDV**

Der Betreiber veranlasst die Eintragung einer neuen Version des Dienstes im DVDV über einen entsprechenden Auftrag an die KS DVDV (siehe [3.1.5\)](#page-10-1). Diese veranlasst

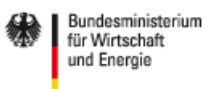

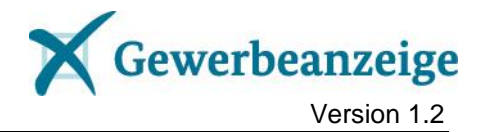

die entsprechende Aktualisierung der Zuordnungen der Dienstanbieter durch die PS DVDV (siehe [3.1.4\)](#page-10-0).

**DIe im DVDV eingetragenen Dienstanbieter (Empfänger) müssen keine Aktualisierung beauftragen.**

#### <span id="page-29-0"></span>**4.1.5 Vorzeitige Nutzung eines Dienstes**

Eine neue Dienst-Version kann nicht vor ihrem Gültigkeitsbeginn genutzt werden, auch nicht zu Testzwecken. Ein Aufruf von find.serviceDescription mit dem künftigen identifizierenden Namensraum als Parameter liefert vor dem Stichtag kein Ergebnis.

## <span id="page-29-1"></span>**4.2 Aktionen**

Die nachfolgende Darstellung der notwendigen Aktionen für den Versionswechsel soll die Abstimmung der Akteure untereinander begünstigen. Der jeweils empfohlene Vorlauf vor dem Stichtag in Monaten entspricht den Erfahrungen aus anderen XÖV-Standards, um die Aktionen rechtzeitig anzugehen.

OSCI-Intermediäre sind von Versionswechseln der Spezifikation nicht unmittelbar betroffen und werden daher nicht betrachtet.

#### <span id="page-29-2"></span>**4.2.1 Betreiber**

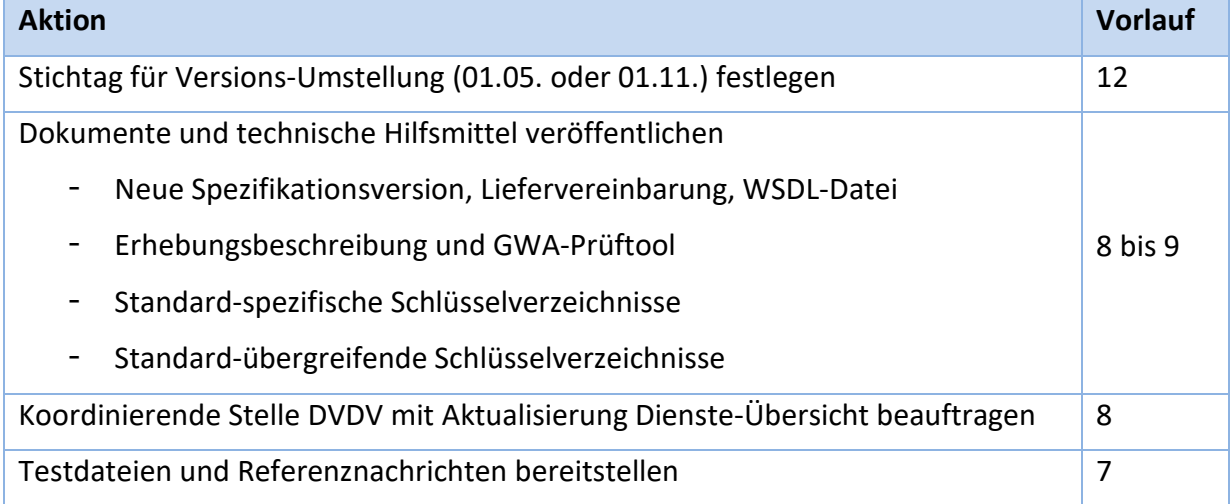

### <span id="page-29-3"></span>**4.2.2 Koordinierende Stelle DVDV**

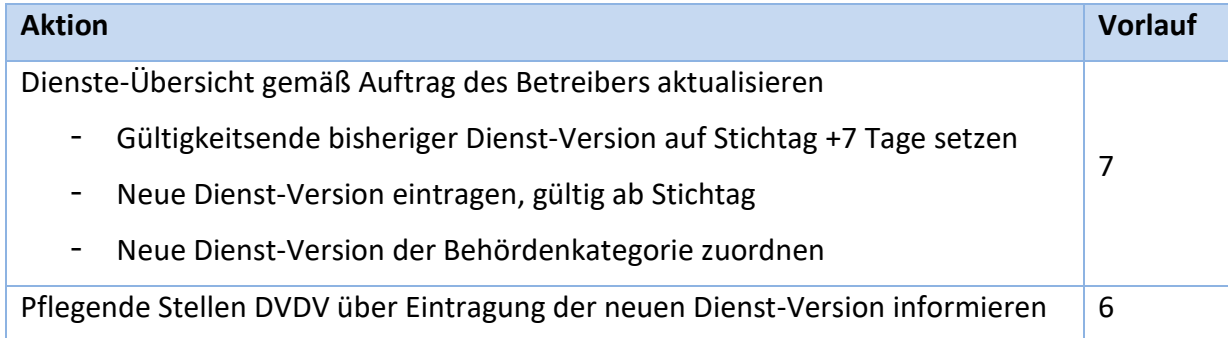

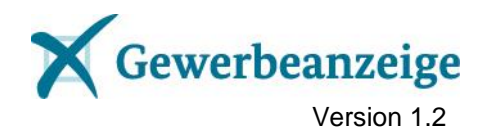

## <span id="page-30-0"></span>**4.2.3 Pflegende Stellen DVDV**

### **Aktion Vorlauf** Empfängerdaten anhand Information durch KS DVDV aktualisieren - Gültigkeitsende Dienst-Implementierung der alten Dienst-Version setzen - Dienst-Implementierung der neuen Dienst-Version eintragen 4

### <span id="page-30-1"></span>**4.2.4 Empfänger: Fachverfahrens-Hersteller, Behördenstellvertreter**

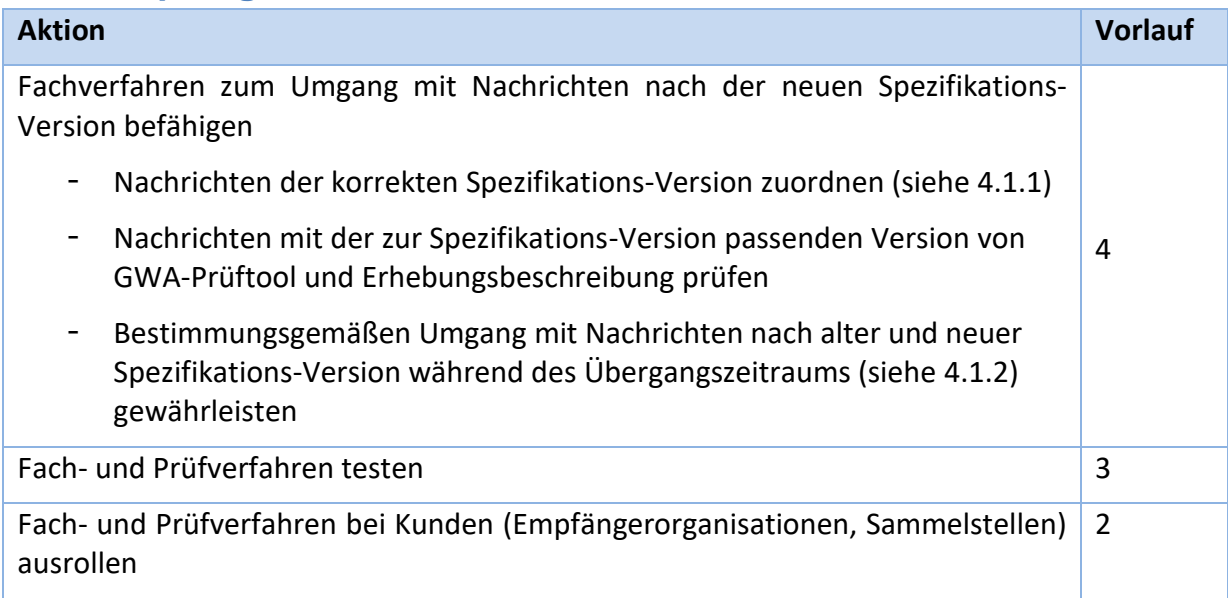

## <span id="page-30-2"></span>**4.2.5 Empfänger: Einzelempfänger, Sammelstellen, Behördenstellvertreter**

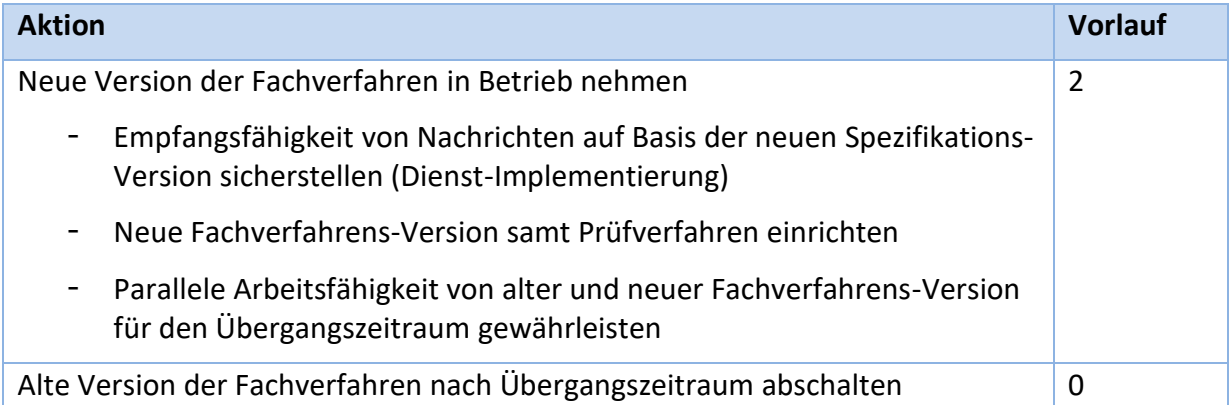

## <span id="page-30-3"></span>**4.2.6 Sender: Fachverfahrens-Hersteller, Verteilplattformen**

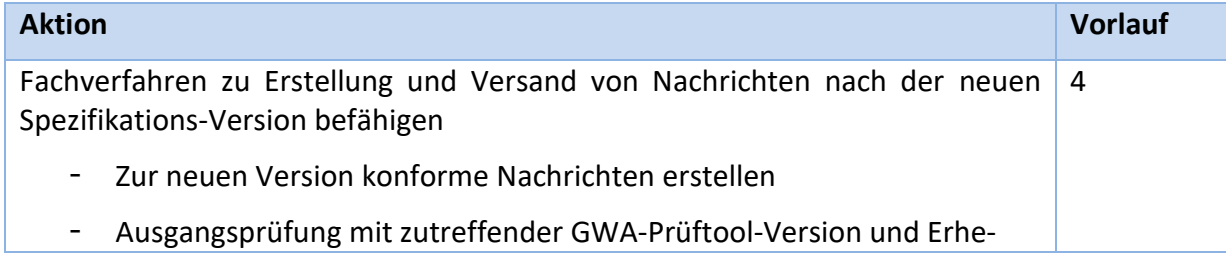

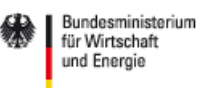

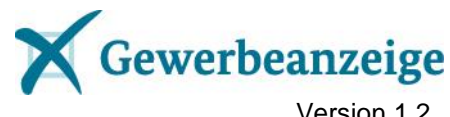

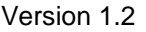

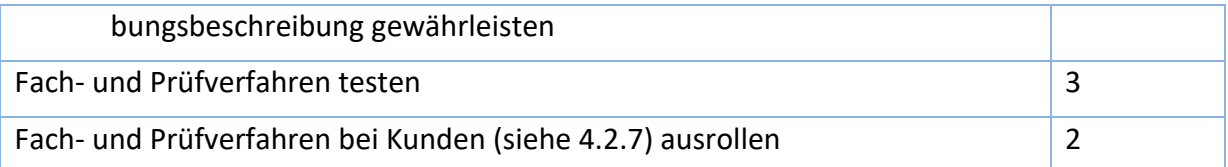

## <span id="page-31-0"></span>**4.2.7 Sender: Gewerbeämter, Verteilplattformen**

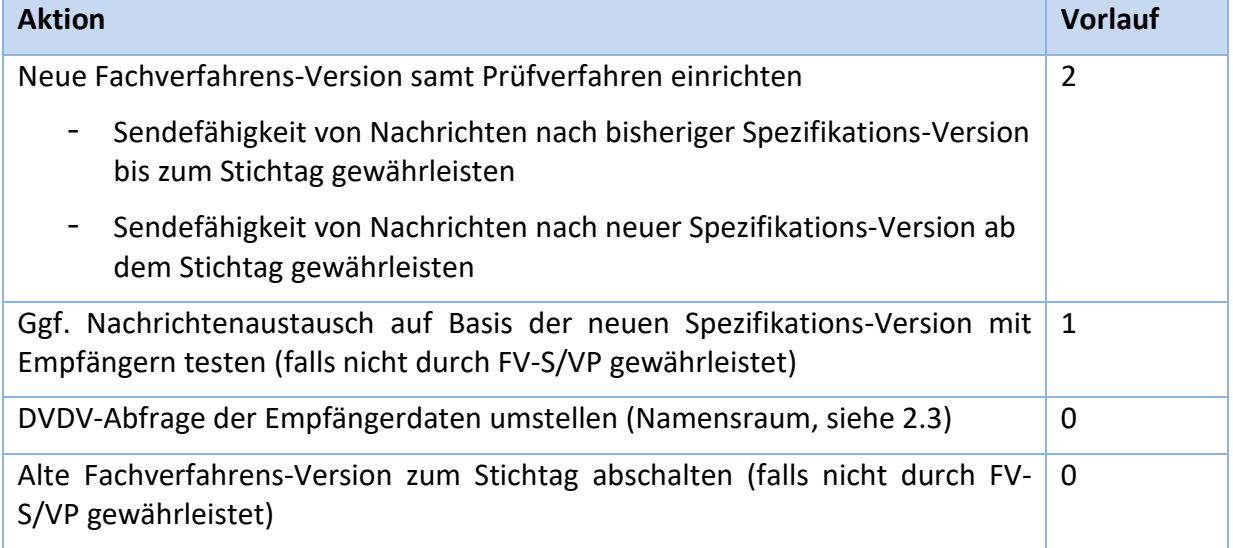

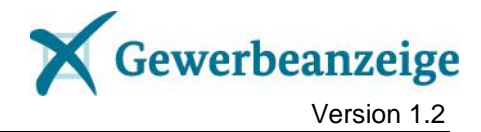

## <span id="page-32-0"></span>**5 Anhänge**

### <span id="page-32-1"></span>**Anhang 1 Bildung der Behördenschlüssel**

Der Behördenschlüssel für XGewerbeanzeige setzt sich aus dem Präfix "xga" und einer Behördenkennung zusammen, getrennt durch einen Doppelpunkt.

Die zwölfstellige Behördenkennung erzeugen Sie wie folgt:

- 1. Die Stellen 1-2 identifizieren die Zugehörigkeit der Organisation zu einer föderalen Gliederung. Für bundesweit tätige Organisationen tragen Sie '49' ein. Alle übrigen Organisationen verwenden die ihrem Bundesland entsprechenden ersten beiden Ziffern des Amtlichen Gemeindeschlüssels (AGS), z.B. '09' für Bayern. Länderübergreifend, aber nicht bundesweit tätige Organisationen verwenden die ersten beiden Ziffern des AGS der Gemeinde, in dem die Organisation ihren Sitz hat (siehe Beispiel 3).
- 2. Die Stellen 3-4 identifizieren den Organisationstyp. Die Kennziffer für Ihren Organisationstyp können Sie der Spalte "Kennziffer" der ["Tabelle 1: Empfän](#page-11-1)[ger mit Kennziffern"](#page-11-1) in Unterkapitel [3.1](#page-7-1) entnehmen, z.B. '04' für Landesbehörden für Arbeitsschutz.
- 3. Die Stellen 5-12 dienen der eindeutigen Identifikation der Organisation innerhalb des jeweiligen Organisationstyps in der föderalen Gliederung.
	- a. Gibt es nur eine Organisation des Typs in der jeweiligen föderalen Gliederung oder nur eine Sammelstelle, werden alle Ziffern mit Nullen gefüllt.
	- b. Müssen mehrere Organisationen oder Sammelstellen eines Typs in einer föderalen Gliederung unterschieden werden, wird möglichst der Amtliche Gemeindeschlüssel (AGS) wie folgt verwendet:
		- i. AGS der gebietsmäßigen Zuständigkeit (für Kreisverwaltungsbehörde AGS des Landkreises, für Bundesland AGS des Bun $deslandes^6, \ldots$ ),
		- ii. AGS des Behördensitzes, falls nach (i) keine oder keine eindeutige Festlegung möglich ist,
		- iii. vom Betreiber (siehe [2.5\)](#page-5-5) vergebene Kennung, falls auch nach (ii) keine eindeutige Festlegung möglich ist.
	- c. Die Handwerkskammern verwenden ihren internen Schlüssel, die Registergerichte die XJustiz-ID<sup>7</sup>, einzeln zu adressierende Finanzämter

 $\overline{a}$ <sup>6</sup> Die Formulierung "AGS des …" wird der Einfachheit halber im Rahmen dieses Dokumentes auf übergeordnete Gebiete ausgedehnt, bspw. "05000000" für NRW oder "05111000" für Düsseldorf. <sup>7</sup> Siehe<http://www.justiz.de/OrtsGerichtsverzeichnis/index.php>

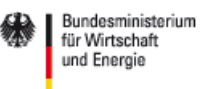

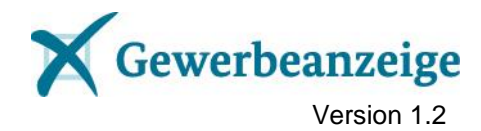

die vierstellige Bundesfinanzamtsnummer<sup>8</sup>. Der jeweilige Schlüssel wird mit führenden Nullen auf insgesamt acht Stellen aufgefüllt.

Die nachfolgenden Beispiele veranschaulichen die Bildung der Behördenschlüssel. Nach der Beispiel-Nummer steht der jeweilige Bezug zur obigen Nr. 3) in Klammern.

**Beispiel 1 (zu 3) a.):** Die Sammelstelle der Zollverwaltung erhält den Behördenschlüssel "xga:490800000000" mit der ,49' für bundesweit agierende Beteiligte, der '08' für die Zollverwaltung und acht Nullen, da es nur eine einzige Sammelstelle gibt.

**Beispiel 2 (zu 3) b. i.):** Das staatliche Umweltamt Itzehoe erhält als eine der für den Immissionsschutz zuständigen Landesbehörden Schleswig-Holsteins den Behördenschlüssel "xga:010301061046" mit der .01' für das Land Schleswig-Holstein, der .03' für ein Landesamt für Immissionsschutz und dem AGS '01061046' für die Gemeinde Itzehoe.

**Beispiel 3 (zu 3) a.):** Das Landesamt für Mess- und Eichwesen Berlin - Brandenburg erhält den Behördenschlüssel "xga:120500000000" mit der ,12' für Brandenburg, in dem es seinen Sitz hat, der '05' für Mess- und Eichämter und acht Nullen, da es in Brandenburg keine weitere Organisation derselben Empfängerklasse gibt.

 $\overline{a}$ 

<sup>8</sup> Siehe<http://www.bzst.de/SharedDocs/GEMFA/fadatxls.xls.html>

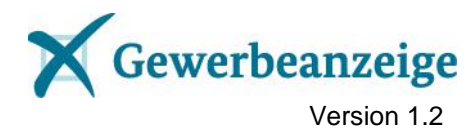

## <span id="page-34-0"></span>**Anhang 2 Beispiel-Anträge für einen DVDV-Eintrag**

## **1. Standard-Eintrag (mit technischen Kommunikationsdaten)**

**An**: dvdv@zit‐bb.brandenburg.de

**Betreff**: DVDV-Eintrag Empfänger XGewerbeanzeige

#### **Inhalt**:

Sehr geehrte Damen und Herren,

zum Dienst **gewerbemeldung** in der Behördenkategorie **Empfangsstelle\_Gewerbeanzeige** beantrage ich folgenden Eintrag in das DVDV:

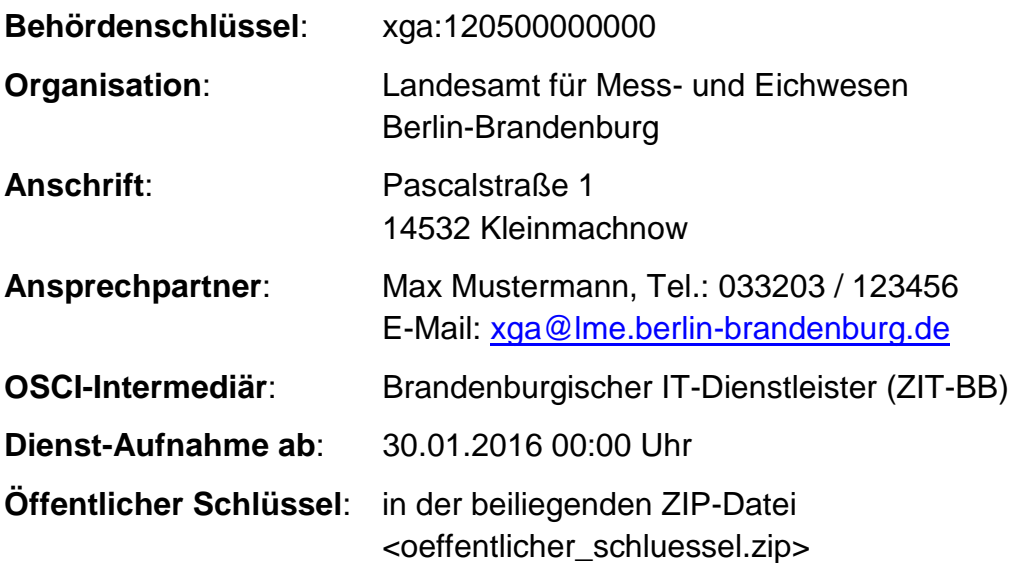

Mit freundlichen Grüßen Im Auftrag Max Mustermann

*Hinweis: Die Daten dieser E-Mail sind fiktiv und sollen lediglich verdeutlichen, wie ein Antrag auf Eintragung in das DVDV ausgefüllt wird. Der anzugebende öffentliche Schlüssel Ihres V-PKI-Zertifikats ist meist eine Text-Datei mit der Endung .cer, die vor dem Versand in ein ZIP-Archiv überführt werden soll, um Probleme mit Virenscannern o.ä. zu vermeiden.*

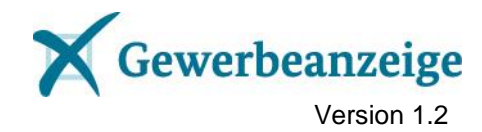

## **2. Rumpf-Eintrag (ohne technische Kommunikationsdaten)**

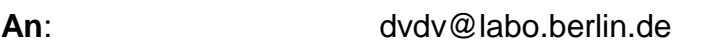

**Betreff**: DVDV-Eintrag Empfänger XGewerbeanzeige

#### **Inhalt**:

Sehr geehrte Damen und Herren,

in der Behördenkategorie **Empfangsstelle\_Gewerbeanzeige** beantrage ich folgenden Eintrag in das DVDV:

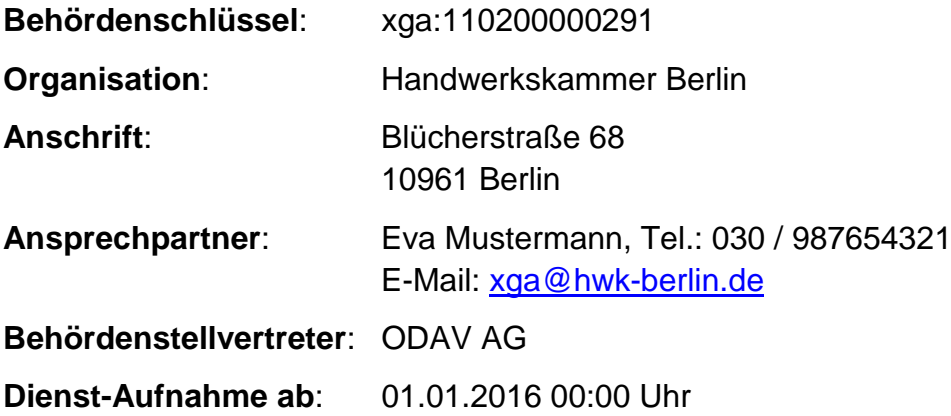

Mit freundlichen Grüßen Im Auftrag Eva Mustermann

*Hinweis: Die Daten dieser E-Mail sind fiktiv und sollen lediglich verdeutlichen, wie ein Antrag auf Eintragung in das DVDV ausgefüllt wird, wenn die Organisation technisch von einem Behördenstellvertreter (im Beispiel die ODAV AG) vertreten wird.*

## **Anhang 3 Liste der Pflegenden Stellen DVDV**

<span id="page-36-0"></span>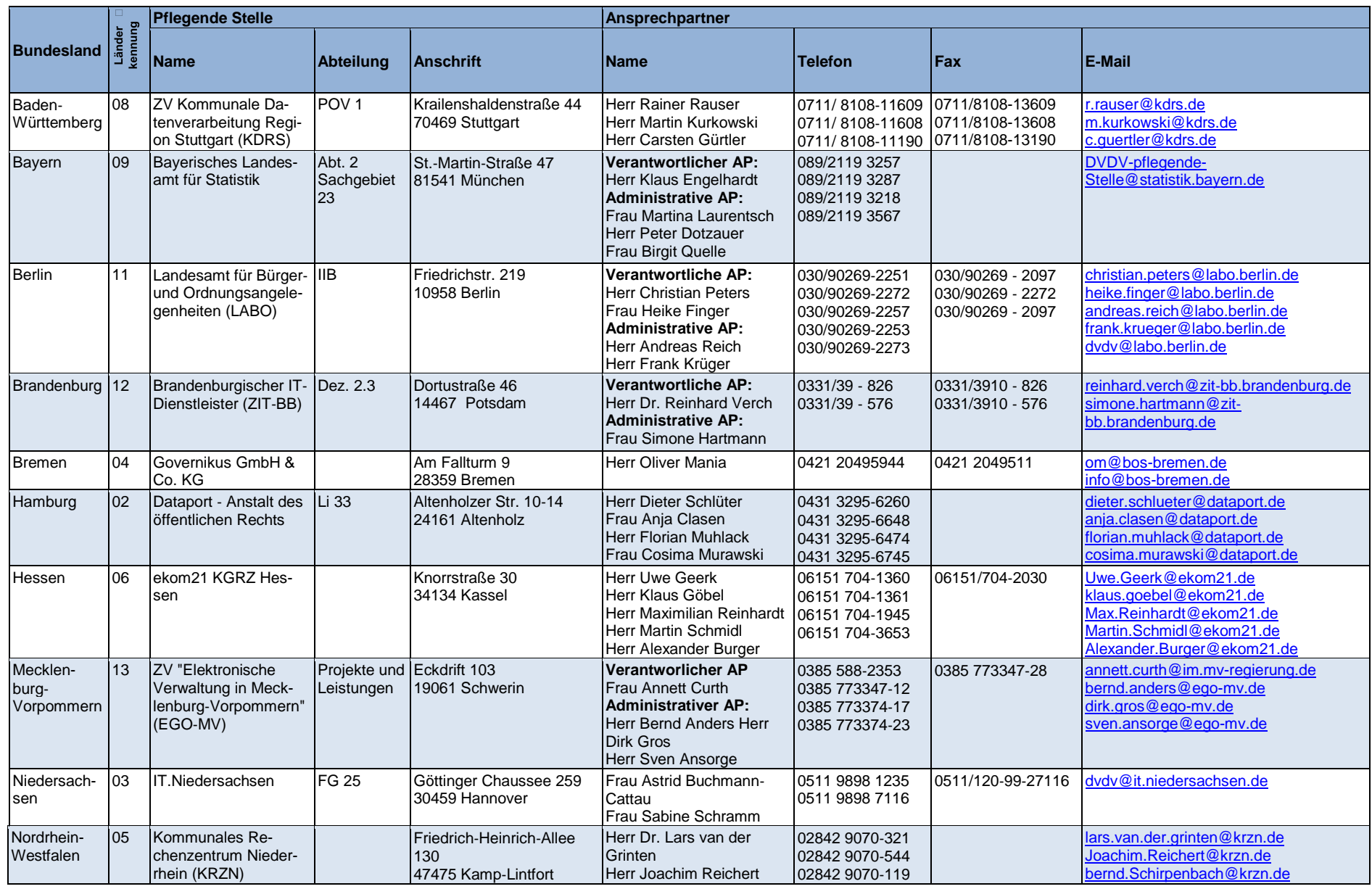

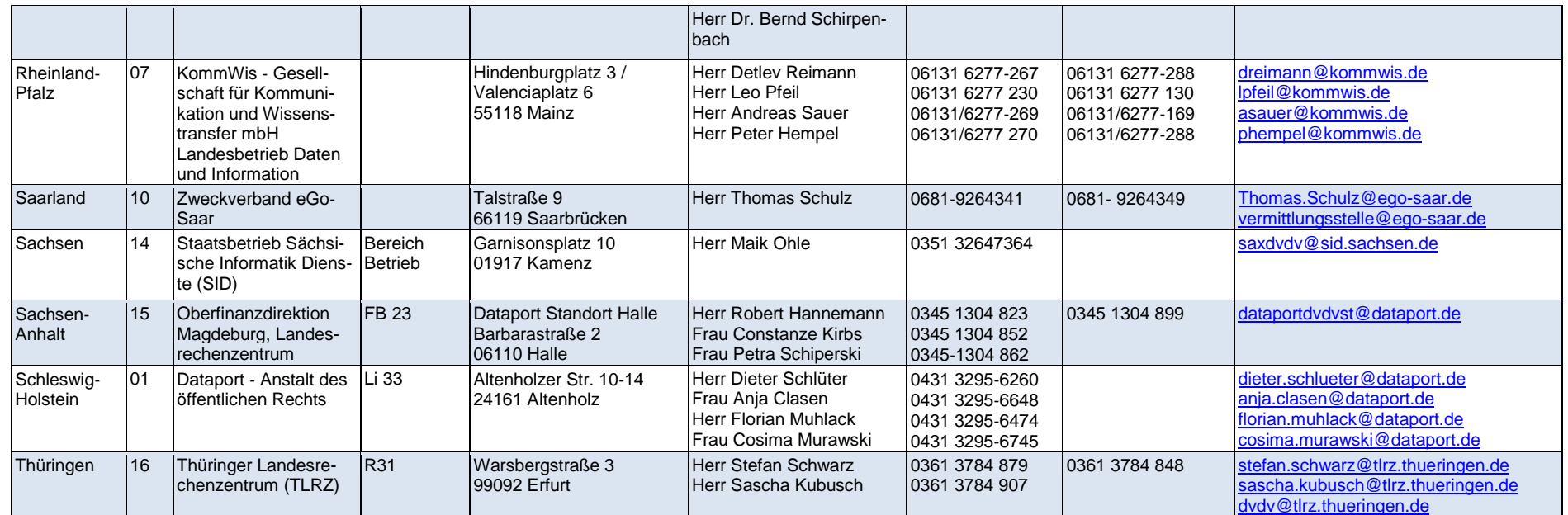

<span id="page-37-0"></span>**Tabelle 2: Liste der Pflegenden Stellen**

## **Anhang 4 Liste der OSCI-Intermediärsbetreiber**

<span id="page-38-0"></span>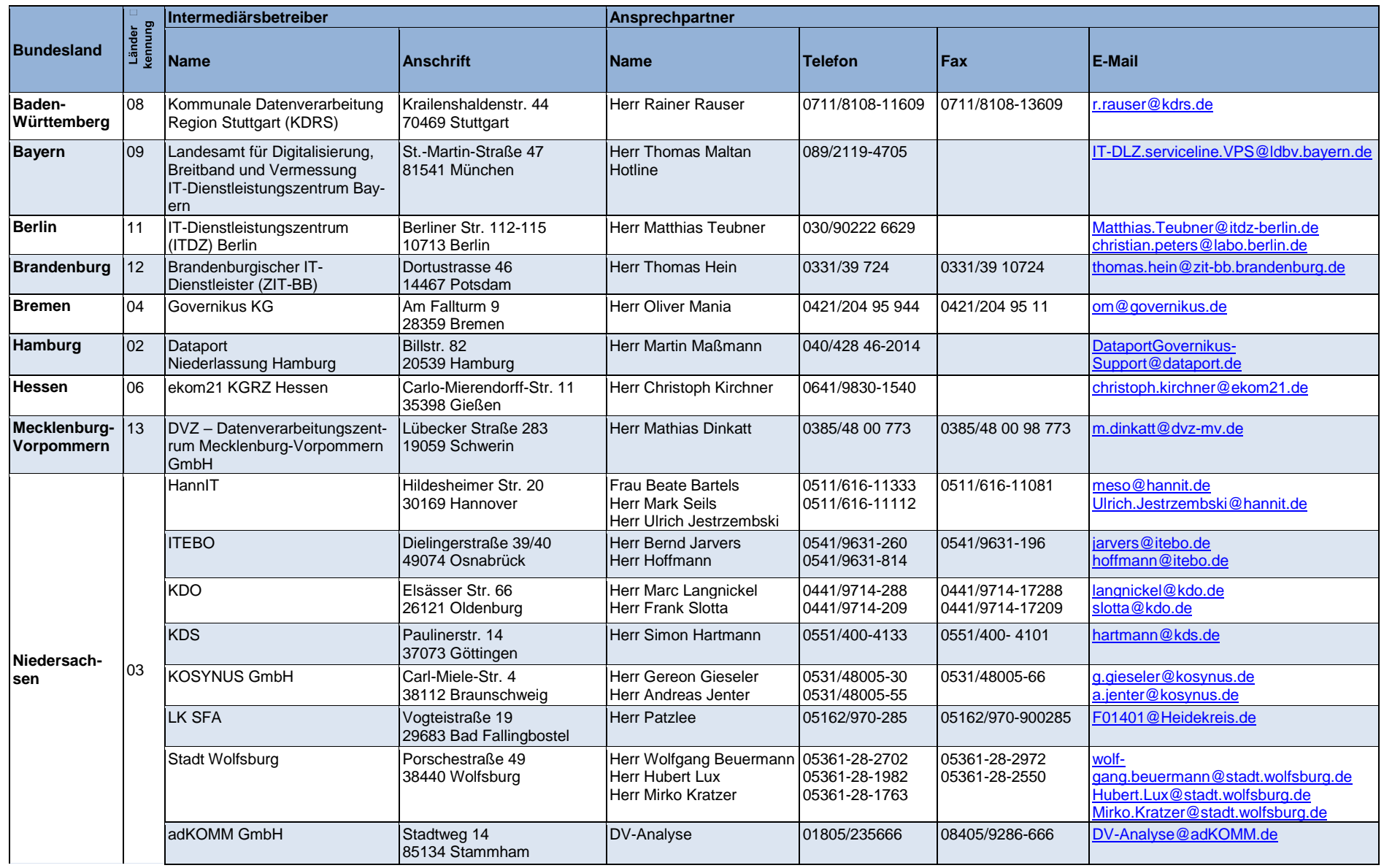

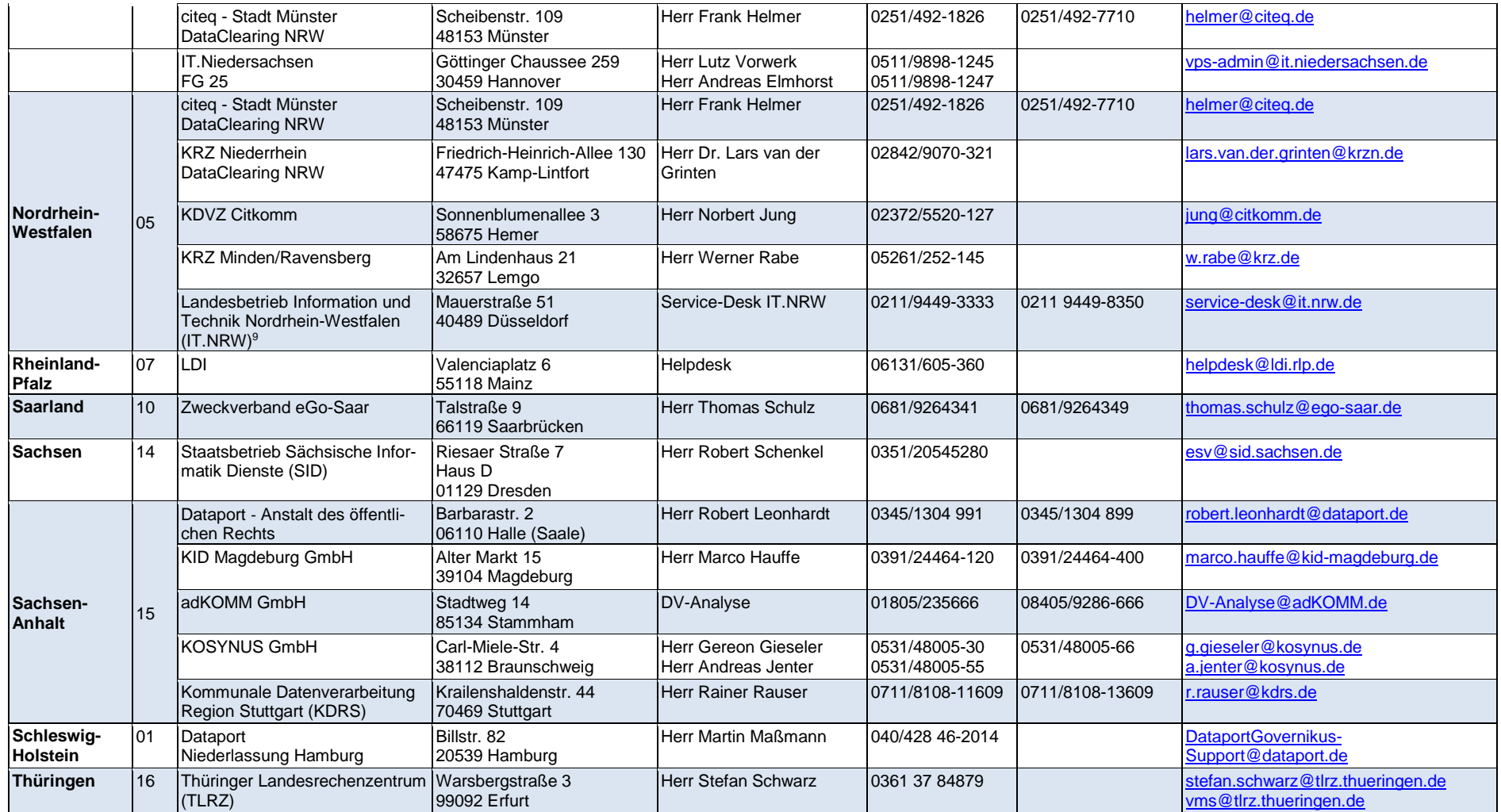

**Tabelle 3:Liste der Intermediärsbetreiber**

 $\overline{a}$ 

<span id="page-39-0"></span><sup>&</sup>lt;sup>9</sup> Nur für Organisationen der Landesverwaltung Nordrhein-Westfalen

## **Anhang 5 Liste der DVDV-Landesserver-Betreiber**

<span id="page-40-0"></span>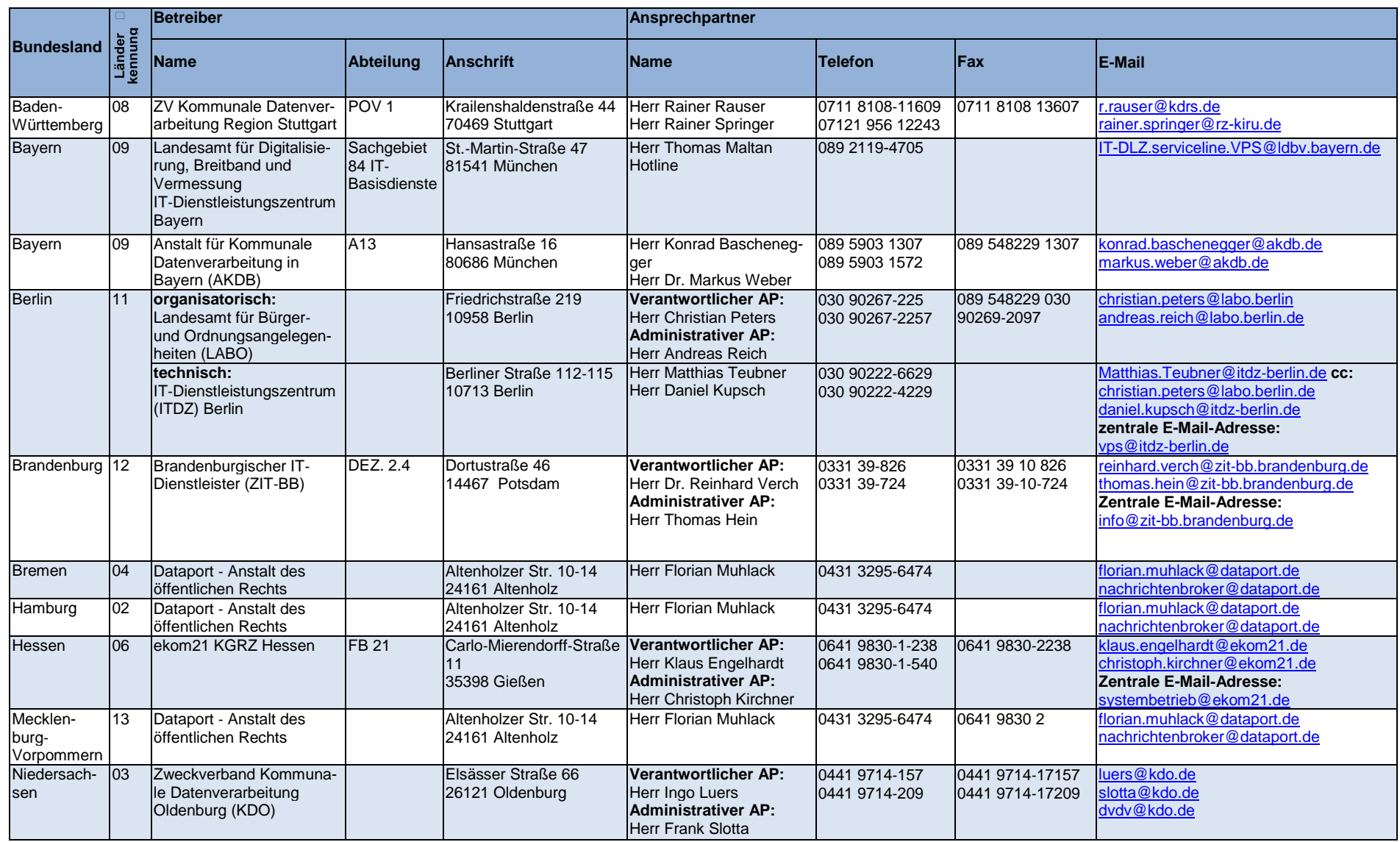

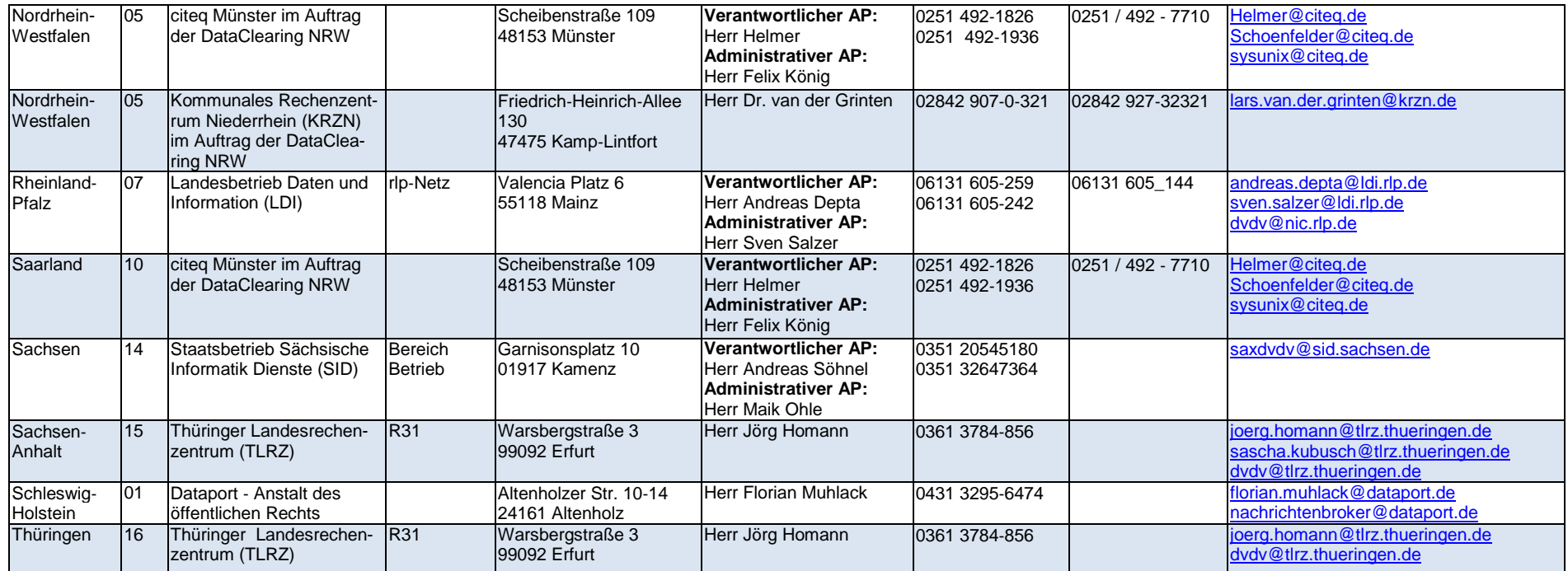

**Tabelle 4: Liste der Landesserver-Betreiber**

### **Anhang 6 Liste der Anbieter von V-PKI-Zertifikaten**

Für den Bezug eines elektronischen Zertifikats aus dem Bereich der Public-Key-Infrastruktur der Verwaltung (V-PKI) können Sie sich an einen der folgenden Anbieter wenden:

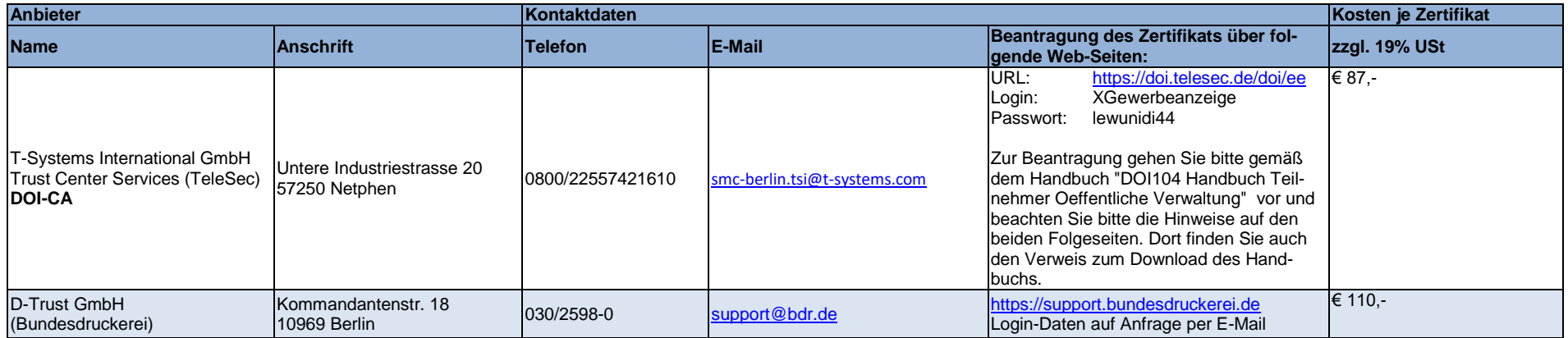

<span id="page-42-1"></span><span id="page-42-0"></span>**Tabelle 5: Liste der bundesweiten Anbieter von V-PKI-Zertifikaten**

Einige Bundesländer haben landesspezifische Registrierungsstellen für den Bezug elektronischer Zertifikate von der DOI-CA (T-Systems Trust Center Services) eingerichtet, die Sie der nachfolgenden Liste entnehmen können. Hat Ihre Behörde ihren Sitz in einem dieser Bundesländer, dann wenden Sie sich bitte an dessen Registrierungsstelle. Dabei können Sie auch die Kosten für die Ausstellung eines Zertifikats erfragen. Organisationen, die nicht Teil einer Landesverwaltung sind, wenden sich bitte an einen der bundesweiten Anbieter von V-PKI-Zertifikaten in [Tabelle 5.](#page-42-1)

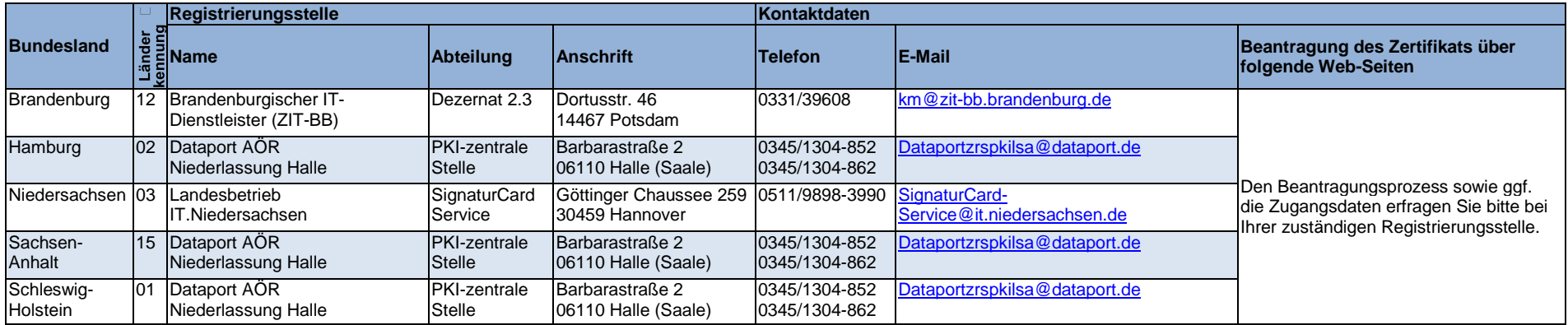

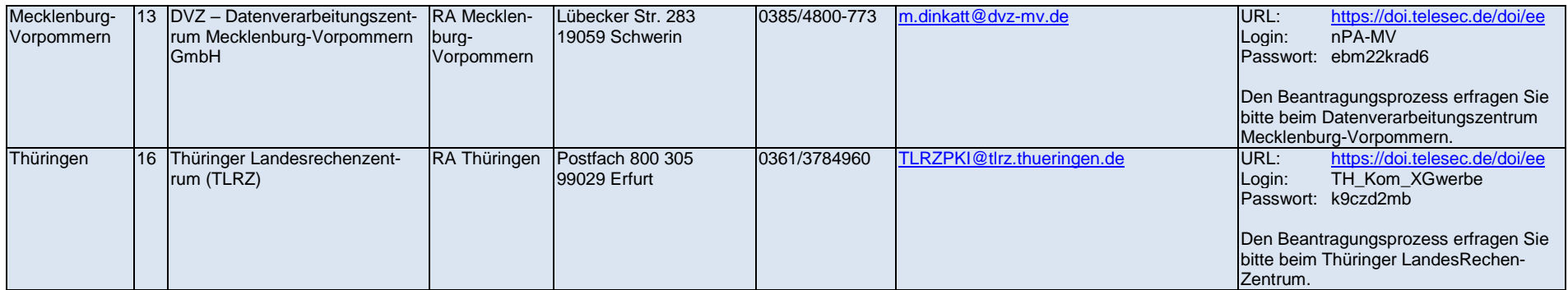

<span id="page-43-0"></span>**Tabelle 6: Liste der länderspezifischen Registrierungsstellen der DOI-CA**

Organisationen der Landesverwaltung von Nordrhein-Westfalen können über das Landesverwaltungsnetz elektronische Zertifikate der DOI-CA vom Landesbetrieb Information und Technik Nordrhein-Westfalen unter den folgenden Kontaktdaten beziehen:

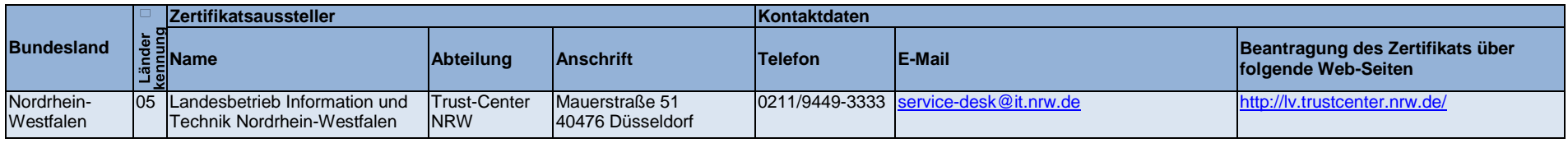

<span id="page-43-1"></span>**Tabelle 7: Kontaktdaten TrustCenter NRW**

#### *Hinweise:*

*Der Unterabschnitt [3.4.2.1](#page-12-2) dieses Leitfadens enthält wichtige Hinweise für die Beantragung eines elektronischen Zertifikats. Den Beantragungsprozess sowie ggf. die Zugangsdaten für die D-Trust GmbH aus [Tabelle 5](#page-42-1) und die in [Tabelle 6](#page-43-0) und [Tabelle 7](#page-43-1) genannten Stellen erfragen Sie bitte bei diesen Stellen. Die einzelnen Schritte zur Beantragung über die in [Tabelle 5](#page-42-1) aufgeführte T-Systems International GmbH gestalten sich wie folgt:*

- 1. Rufen sie die Webseite der DOI-CA [\(https://doi.telesec.de/doi/ee\)](https://doi.telesec.de/doi/ee) auf.
- 2. Loggen Sie sich ein mit dem Login und Passwort aus [Tabelle 5.](#page-42-1)
- 3. Wählen Sie "Software-Zertifikat" auf der linken Seite aus, dann "beantragen".
- 4. Wählen Sie die Sub-Domäne (OU) "DOI-OSCI".
- 5. Als Zertifikatstyp ist "Gruppen-/Funktions-Zertifikat" fest vorgegeben.
- 6. Geben Sie nun die geforderten Daten zu Ihrer Organisation und Ihrem Schlüsselverantwortlichen an.
- 7. Als Gruppen-/Funktionsname (CN) geben Sie den Bereich Ihrer Organisation an, der für die Entgegennahme elektronischer Gewerbemeldungen vorgesehen ist, bspw. "GRP: Abteilung Gewerbemeldungen". Bitte beachten Sie, dass das voreingestellte Präfix "GRP:" in Ihrer Angabe enthalten ist. Als E-Mail-Adresse geben Sie die zum Bereich gehörige Funktions-E-Mail-Adresse an.
- 8. Die nun folgenden Angaben zu "Dienstort (L)", "Kennung 1 (OU2)" und "Kennung 2 (OU3)" können Sie leer lassen, sofern Sie keine weitere Unterscheidung innerhalb Ihres Organisationsbereichs benötigen.
- 9. Die Auswahl zu "Veröffentlichung im VöD" bleibt auf "Nein", das Sperrpasswort auf dem vorgegebenen Wert.
- 10.Auf der folgenden Seite geben Sie die Daten der Stelle Ihrer Organisation an, über die die Kosten des Zertifikats abgewickelt werden sollen.
	- 1. Das Bemerkungsfeld können Sie leer lassen.
	- 2. Prüfen Sie nun Ihre Angaben. Sind diese korrekt, senden Sie die Daten ab. Mit "Absenden" wird Ihr Antrag zum Trust Center gesendet und Ihnen anschließend das daraus erstellte Antragsformular zum Download als PDF-Dokument angeboten.

Weitere Details finden Sie auf der Webseite der DOI-CA unter "Dokumente" im Dokument "DOI104 Handbuch Teilnehmer Oeffentli*che Verwaltung v20.pdf".*

## **Anhang 7 Liste landesspezifischer Verteilplattformen**

Die nachfolgende Liste enthält Informationen zu Verteilplattformen für elektronische Gewerbemeldungen, die derzeit von einzelnen Bundesländern betrieben werden.

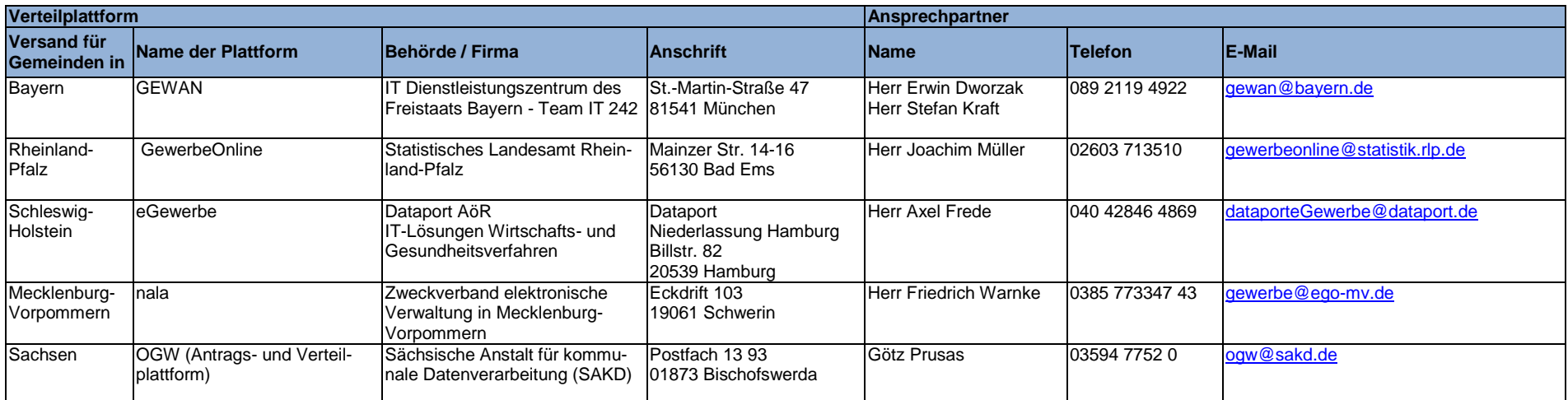

<span id="page-45-1"></span><span id="page-45-0"></span>**Tabelle 8: Liste landesspezifischer Verteilplattformen**

Neben diesen landesspezifischen Verteilplattformen für elektronische Gewerbemeldungen gibt es eine Vielzahl von kommunalen IT-Dienstleistern, die diese Meldevorgänge im Auftrag ihrer Kunden vornehmen.

#### *Hinweise:*

*Die Verteilplattform GewerbeOnline des Landes Rheinland-Pfalz wird spätestens zum Jahresende 2016 eingestellt. Unmittelbar im*  Anschluss wird eine gleichartige Verteilplattform auf kommunaler Ebene von der KommWis GmbH (Kontaktdaten siehe [Tabelle 2](#page-37-0)) *angeboten.*

*Die Verteilplattform GewerbeWeb des Hessischen Statistischen Landesamts ist zur Nutzung im Rahmen von XGewerbeanzeige vorgesehen, wird aber zum Jahresende 2016 eingestellt.*

*Die Verteilplattform edin-gewerbe des Landes Niedersachsen ist nicht zur Nutzung im Rahmen von XGewerbeanzeige vorgesehen und wird spätestens zum Jahresende 2016 eingestellt.*

*GewerbeWeb und edin-gewerbe sind daher nicht in der [Tabelle 8](#page-45-1) enthalten.*

### **Anhang 8 Checkliste für sendende Stellen**

#### **Bitte beachten Sie, dass sendende Stellen bis auf Weiteres weder ein elektronisches Zertifikat noch einen Eintrag im DVDV benötigen.**

<span id="page-46-0"></span>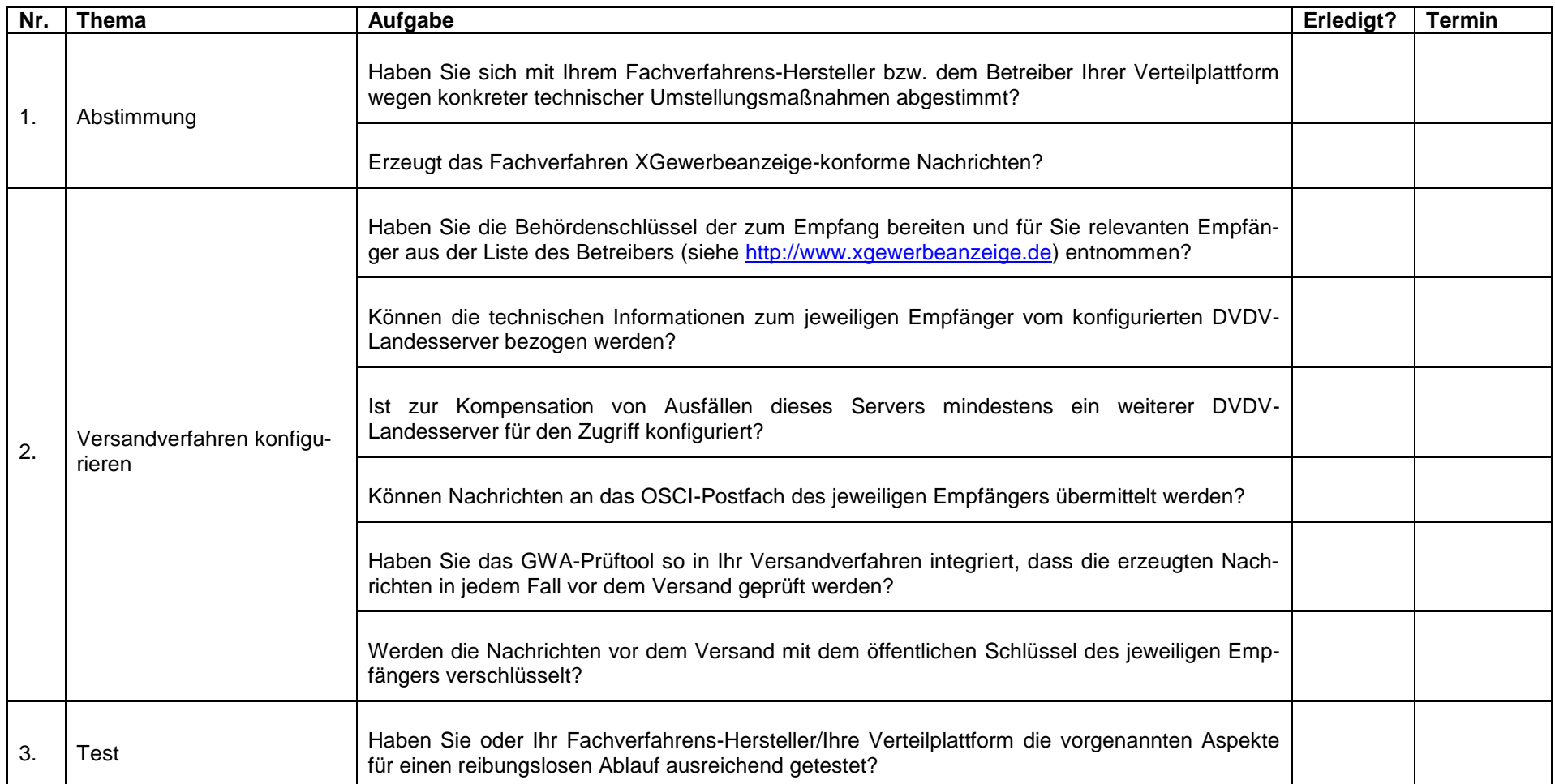

**Tabelle 9: Checkliste zur Verfahrensaufnahme für sendende Stellen**

## **Anhang 9 Checkliste für empfangende Stellen**

<span id="page-47-0"></span>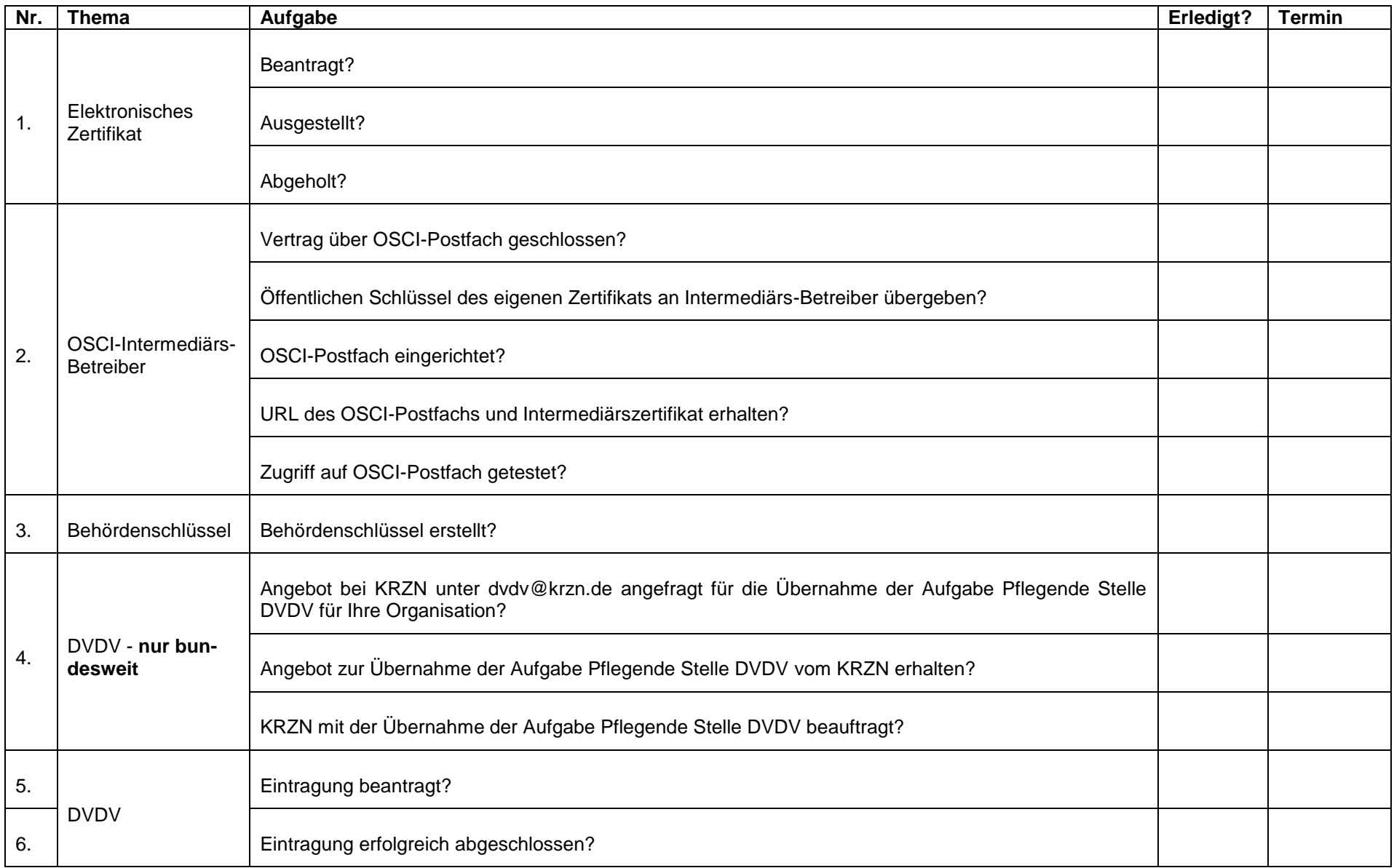

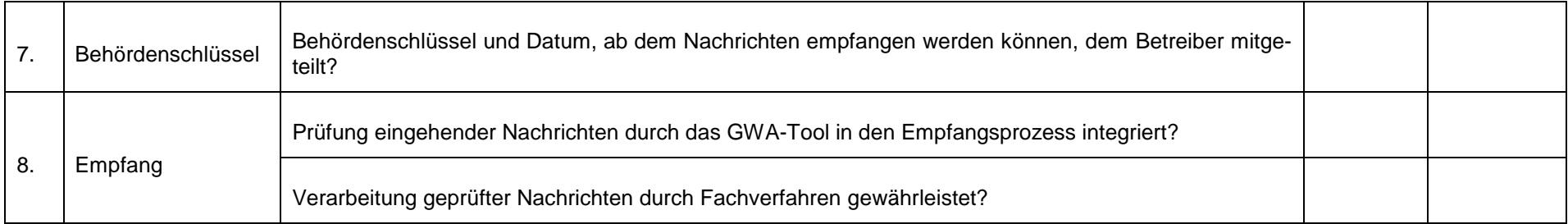

**Tabelle 10: Checkliste zur Verfahrensaufnahme für empfangende Stellen**

## **Anhang 10 Versionshistorie**

#### **Änderungen von Version 1.4 zu Version 1.3**

- Kapitel-Übergreifend: Bezug zur Spezifikations-Version eingeführt, Kopf- und Fußzeilen umgestaltet, redaktionelle Korrekturen
- 1: Veröffentlichung der Version 1.2 der Spezifikation eingefügt
- 1.1: Bezug zur Version 1.2, inhaltliche Dopplung mit Kap. 2 Satz 3 entfernt
- 2: Versionsbezug entfernt, inhaltliche Dopplung mit Unterkapitel 1.1 Satz 2 entfernt
- 2.1: Dienstname aktualisiert, Hinweis auf Gültigkeit ab 01.05.2017 aufgenommen
- 2.3: Namensraum aktualisiert, Hinweis auf Gültigkeit ab 01.05.2017 und zur Namensraum-Bildung aufgenommen
- 2.5 ff: Neues Unterkapitel zum Betreiber aufgenommen; im weiteren Text Dienstprovider mit Betreiber ersetzt
- 2.6: URL zu XStatistik-Schemadateien hinzugefügt
- 3.1.2.2: Beschreibung Sammelstelle erweitert, Hinweis auf Einführung Sammelstelle entfernt
- 3.1.4: Beschreibung der Pflegenden Stellen DVDV präzisiert, Hinweis auf Versionswechsel-Aktivitäten aufgenommen
- 3.1.5: Neuer Abschnitt zur Koordinierenden Stelle DVDV
- <span id="page-49-0"></span> 3.4: Tabelle 1: Spalte Behördenschlüssel entfernt; nachfolgenden Text entsprechend angepasst; Hinweis auf Behördenschlüsselliste eingefügt, Eintrag für Finanzämter ergänzt
- 3.4.1: Tabelle 2 mit Ansprechpartnern der Sammelstellen und Behördenstellvertreter ersetzt durch Hinweis auf Liste mit Test-Ansprechpartnern der Sammelstellen und Behördenstellvertreter
- 3.4.2.4: Dienstname und Behördenkategorie durch Verweis auf jeweiligen Abschnitt ersetzt, Verweis auf 3.4.1 entfernt
- 3.4.3.1 und 3.5.3.1: Hinweis zu Testkonzept aktualisiert
- 3.5.1: Beschreibung zu Verteilplattformen präzisiert
- 3.5.3.1: Hinweis auf Zertifikatserneuerung bei DVDV-Zugriff aufgenommen
- 3.5.3.2: Verweis auf Behördenschlüssel in Tabelle 1 entfernt
- 3.5.4.1: Verweis auf Fundstelle in Liefervereinbarung abstrahiert
- 3.5.5: Neuer Abschnitt zur Optimierung des Sendeverhaltens
- 4: Neues Kapitel zu Versionsänderungen
- Anhang 1: Nr. 3 c) ergänzt um Vorgaben zur Schlüsselbildung für Registergerichte und Finanzämter
- Anhang 2: 1. Standard-Eintrag: Dienstname aktualisiert
- Anhang 3: Aktualisierung Kontaktdaten Brandenburg, Rheinland-Pfalz

 Anhang 7: Neue Einträge für Verteilplattformen in Sachsen (OGW) und Mecklenburg-Vorpommern (nala); Tabellenspalten 2 und 3 umgestellt; Hinweis auf Prüfung der Fortführung von GewerbeWeb in Hessen entfernt. Es gibt keinen Nachfolger.

### **Änderungen von Version 1.3 zu Version 1.2**

- 3.1.2.1: Präzisierung Behördenstellvertreter: Definition von Vertreter- und Rumpfdaten, Beschreibung Anträge DVDV-Eintrag
- 3.4, Tabelle 1: Landkreise als weitere Empfängergruppe (Satzart=ALGID) hinzugefügt
- 3.4.1, Tabelle 2: Ansprechpartner Zollverwaltung aktualisiert
- 3.4.2.4: Hinweise zu Behördenstellvertretern aufgenommen; Fundstellen "länderübergreifend oder bundesweit agierende Organisationen oder Sammelstellen" ergänzt um "und Behördenstellvertreter", "länderübergreifend oder" gestrichen (auch in Anhang 9)
- Neue Überschrift "4 Anhänge"
- Anhang 1: Bildungsregel Behördenschlüssel für länderübergreifende Organisationen aktualisiert (Landeskürzel für den Sitz der Organisation), Beispiele 2 und 3 aktualisiert
- Anhang 2: Bisherigen Beispiel-Antrag aktualisiert und mit Überschrift "Standard-Eintrag (mit technischen Kommunikationsdaten)" versehen, weiteren Beispiel-Antrag "Rumpf-Eintrag (ohne technische Kommunikationsdaten)" hinzugefügt
- Anhänge 3,4,5: Aktualisierung Kontaktdaten Bayern

#### **Änderungen von Version 1.2 zu Version 1.1**

- 2.3: Ergänzung des identifizierenden Namensraums um das Suffix xgewerbeanzeige/wsdl zu urn:xga:xgewerbeanzeige\_ega11:xgewerbeanzeige/wsdl
- 3.5.3.1: Konfiguration der DVDV-Kommunikation: Ergänzung zu OSCI-Transport und notwendigen Parametern, u.a. zu selbst signierten elektronischen Zertifikaten der Fachverfahrens-Hersteller
- 3.5.3.3: Korrektur Parameter für DVDV-Abfrage: identifizierender Namensraum statt Dienstname
- 3.5.4.1: Ergänzung um Verschlüsselung von Auftragsantworten über selbst signierte elektronische Zertifikate der Fachverfahrens-Hersteller; Ergänzung um Hinweis zu optionalem Laufzettelabholauftrag
- Anhang 4: Aktualisierung Kontaktdaten NI: IT. Niedersachsen (neuer Eintrag)

NRW: KDVZ Citkomm (Anschrift, Name, Telefon, E-Mail)

Anhang 7: Präzisierung des Hinweises zur hessischen Verteilplattform GewerbeWeb

#### **Änderungen von Version 1.1 zu Version 1.0**

 3.4.2.4: Hinweise aufgenommen für Handwerkskammern und für bundesweit oder länderübergreifend agierende Organisationen und Sammelstellen

- 3.4.2.6: Hinweis, dass dem Dienstprovider zusammen mit dem Behördenschlüssel das Datum mitgeteilt werden soll, ab dem Nachrichten entgegengenommen werden.
- 3.5.3: Hinweis auf Abstimmung mit Fachverfahrens-Hersteller/Verteilplattform aufgenommen.
- 3.5.3.2: Hinweis auf Bezug von Behördenschlüsseln aus Tabelle 1, Abfrage von Behördenschlüsseln bei Empfängern nur im Notfall
- Anhang 1: Nr. 3 c) hinzugefügt: Die Handwerkskammern bilden ihren Behördenschlüssel anhand ihres jeweiligen internen Schlüssels.
- Anhang 3: Aktualisierung Kontaktdaten BB: Name, Telefon, Fax, E-Mail
	- SN: Name, Telefon
	- NI: E-Mail (persönliche E-Mail-Konten entfernt)
- Anhang 4: Aktualisierung Kontaktdaten HH: Betreibername, Anschrift, Name, Telefon, E-Mail
	- SN: Betreibername, Anschrift, Telefon, Fax
	- ST: Betreibername (Dataport statt LRZ), Name, Telefon, E-Mail
	- SH: Betreibername, Anschrift, Name, Telefon, E-Mail
- Anhang 5: Aktualisierung Kontaktdaten NI: Fax
	- SN: Telefon, Fax
- Anhang 6: Tabelle 7: Aktualisierung Kontaktdaten BB: E-Mail

Aktualisierung Kontaktdaten NI: Name, Telefon, E-Mail

Web-Login durch Hinweis ersetzt für BB, HH, NI, ST, SH

Web-Login durch Hinweis ergänzt für TH

Eintrag TrustCenter NRW entfernt

Neuer Eintrag für MV

Tabelle 8 (neu) mit Kontaktdaten TrustCenter NRW und Einleitungstext

Hinweise: Absatz zu TrustCenter NRW entfernt, Absatz zu Antragsprozess präzisiert, eingegrenzt auf DOI-CA

- Anhang 7: Tabelle 9 (bisher: 8): Ergänzung um Eintrag zu eGewerbe (SH)
- Anhang 8 hinzugefügt: Checkliste für sendende Stellen
- Anhang 9 hinzugefügt :Checkliste für empfangende Stellen
- Anhang 10 hinzugefügt: Versionshistorie